$\overline{aws}$ 

사용자 가이드

# Elastic Load Balancing

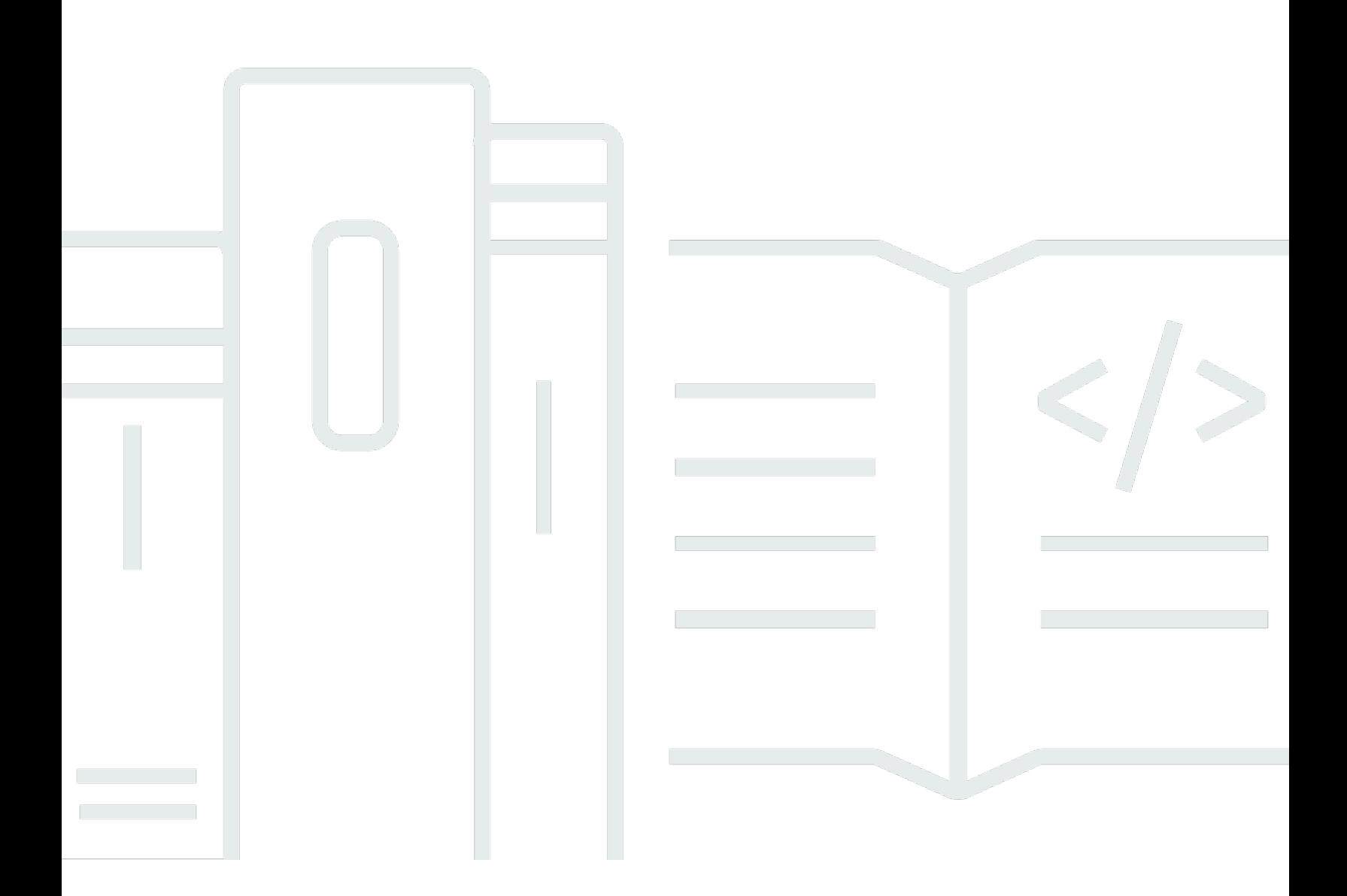

Copyright © 2024 Amazon Web Services, Inc. and/or its affiliates. All rights reserved.

# Elastic Load Balancing: 사용자 가이드

Copyright © 2024 Amazon Web Services, Inc. and/or its affiliates. All rights reserved.

Amazon의 상표 및 브랜드 디자인은 Amazon 외 제품 또는 서비스와 함께, 브랜드 이미지를 떨어뜨리 거나 고객에게 혼동을 일으킬 수 있는 방식으로 사용할 수 없습니다. Amazon이 소유하지 않은 기타 모 든 상표는 Amazon 계열사, 관련 업체 또는 Amazon의 지원 업체 여부에 상관없이 해당 소유자의 자산 입니다.

# **Table of Contents**

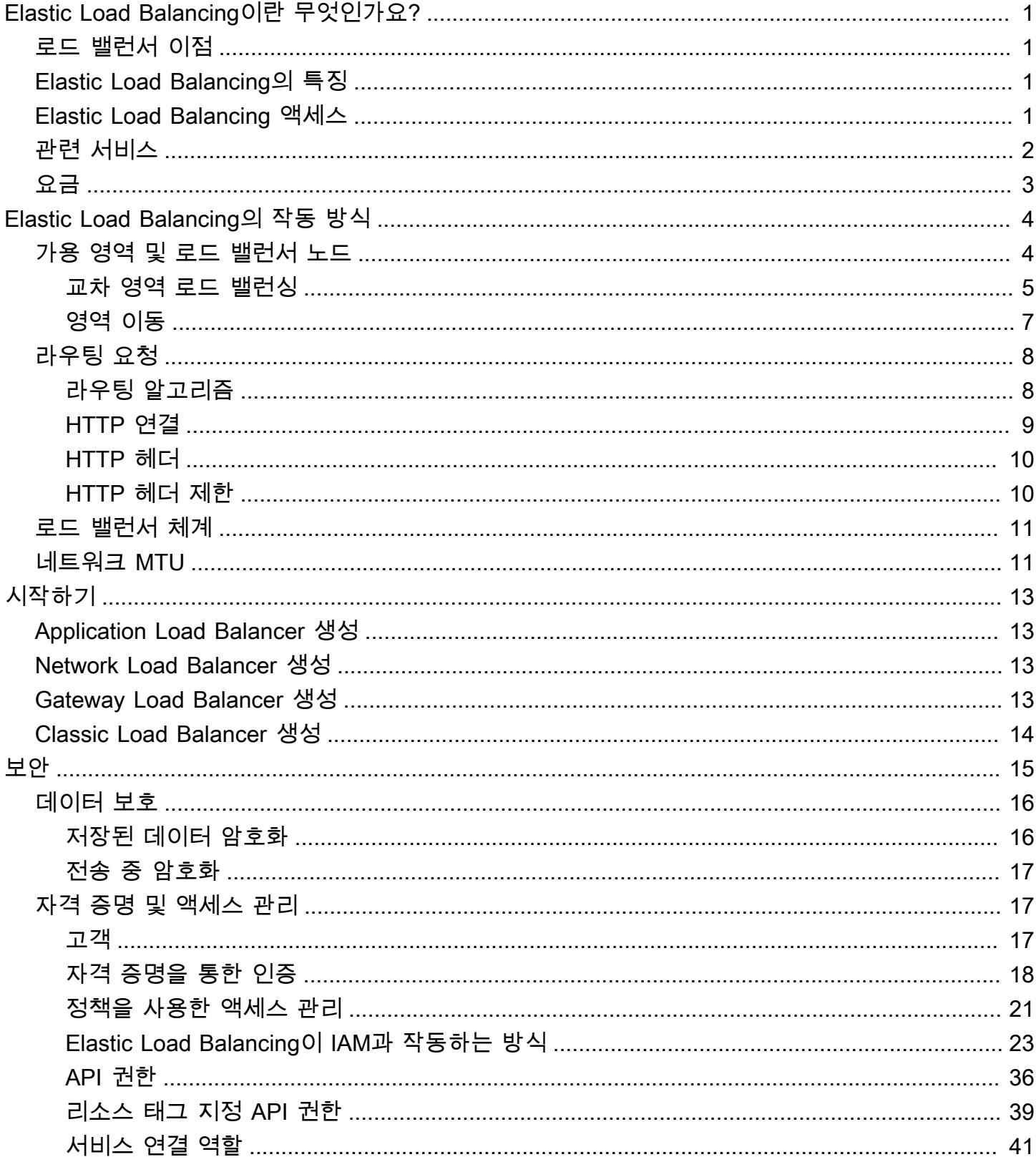

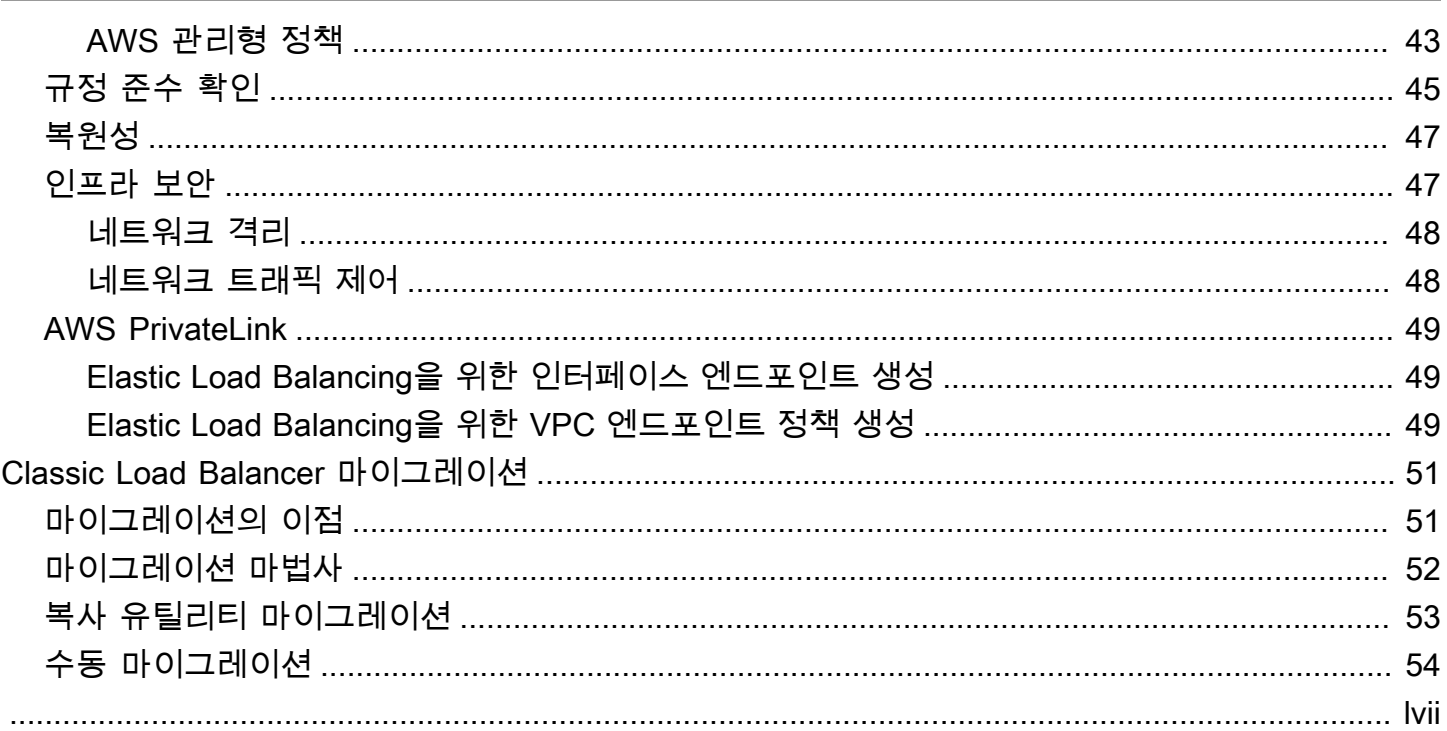

# <span id="page-4-0"></span>Elastic Load Balancing이란 무엇인가요?

Elastic Load Balancing은 둘 이상의 가용 영역에서 EC2 인스턴스, 컨테이너, IP 주소 등 여러 대상에 걸쳐 수신되는 트래픽을 자동으로 분산합니다. 등록된 대상의 상태를 모니터링하면서 상태가 양호한 대상으로만 트래픽을 라우팅합니다. Elastic Load Balancing은 수신 트래픽의 변화에 따라 로드 밸런서 용량을 자동으로 조정합니다.

### <span id="page-4-1"></span>로드 밸런서 이점

로드 밸런서는 워크로드를 가상 서버와 같은 다수의 컴퓨팅 리소스로 분산합니다. 로드 밸런서를 사용 하면 애플리케이션의 가용성과 내결함성이 높아집니다.

애플리케이션에 대한 요청의 전체적인 흐름을 방해하지 않고 필요에 따라 로드 밸런서에서 컴퓨팅 리 소스를 추가 및 제거할 수 있습니다.

로드 밸런서가 정상적인 대상에만 요청을 보내도록 컴퓨팅 리소스의 상태를 모니터링하는 상태 확인 을 구성할 수 있습니다. 또한 컴퓨팅 리소스가 주요 작업에 집중할 수 있도록 암호화 및 복호화 작업을 로드 밸런서로 오프로드할 수 있습니다.

## <span id="page-4-2"></span>Elastic Load Balancing의 특징

Elastic Load Balancing은 다음 로드 밸런서를 지원합니다. Application Load Balancers, Network Load Balancers, Gateway Load Balancers 및 Classic Load Balancer 각자 필요에 따라 가장 적합한 로드 밸 런서 유형을 선택할 수 있습니다. 자세한 내용은 [제품 비교를](https://aws.amazon.com/elasticloadbalancing/features/#Product_comparisons) 참조하세요.

각 로드 밸런서 사용에 대한 자세한 내용은 다음 문서를 참조하세요.

- [Application Load Balancer 사용 설명서](https://docs.aws.amazon.com/elasticloadbalancing/latest/application/)
- [Network Load Balancer 사용 설명서](https://docs.aws.amazon.com/elasticloadbalancing/latest/network/)
- [Gateway Load Balancer 사용 설명서](https://docs.aws.amazon.com/elasticloadbalancing/latest/gateway/)
- [Classic Load Balancer 사용 설명서](https://docs.aws.amazon.com/elasticloadbalancing/latest/classic/)

### <span id="page-4-3"></span>Elastic Load Balancing 액세스

다음 인터페이스 중 하나를 사용하여 로드 밸런서를 생성하고, 액세스하고, 관리할 수 있습니다.

- AWS Management Console —Elastic Load Balancing에 액세스할 때 사용할 수 있는 웹 인터페이스 를 제공합니다.
- AWS 명령줄 인터페이스 (AWS CLI) Elastic Load Balancing을 비롯한 다양한 AWS 서비스에 대 한 명령을 제공합니다. AWS CLI 는 윈도우, macOS, 리눅스에서 지원됩니다. 자세한 정보는 [AWS](https://aws.amazon.com/cli/) [Command Line Interface](https://aws.amazon.com/cli/)을 참조하세요.
- AWS SDK 언어별 API를 제공하고 서명 계산, 요청 재시도 처리, 오류 처리와 같은 많은 연결 세부 정보를 관리합니다. 자세한 정보는 [AWS SDK를](https://aws.amazon.com/tools/#SDKs) 참조하세요.
- 쿼리 API— HTTPS 요청을 사용하여 호출하는 하위 수준의 API 작업을 제공합니다. 쿼리 API 사용은 Elastic Load Balancing에 액세스하는 가장 직접적인 방법입니다. 하지만 쿼리 API를 사용하려면 애 플리케이션에서 요청에 서명할 해시 생성 및 오류 처리와 같은 하위 수준의 세부 정보를 처리해야 합 니다. 자세한 내용은 다음 자료를 참조하십시오.
	- Application Load Balancer 및 Network Load Balancer - [API 버전 2015-12-01](https://docs.aws.amazon.com/elasticloadbalancing/latest/APIReference/)
	- Classic Load Balancer [API 버전 2012-06-01](https://docs.aws.amazon.com/elasticloadbalancing/2012-06-01/APIReference/)

## <span id="page-5-0"></span>관련 서비스

Elastic Load Balancing은 다음 서비스를 통해 애플리케이션의 가용성 및 확장성을 개선합니다.

- Amazon EC2 클라우드에서 애플리케이션을 실행할 수 있는 가상 서버입니다. 로드 밸런서를 구 성하여 EC2 인스턴스에 트래픽을 라우팅할 수 있습니다. 자세한 내용은 [Amazon EC2 사용 설명서](https://docs.aws.amazon.com/AWSEC2/latest/UserGuide/) [를](https://docs.aws.amazon.com/AWSEC2/latest/UserGuide/) 참조하십시오.
- Amazon EC2 Auto Scaling 인스턴스에 장애가 발생하더라도 원하는 수의 인스턴스가 실행되도록 보장합니다. 또한 Amazon EC2 Auto Scaling을 사용하면 인스턴스 수요가 변경될 때 인스턴스 수를 자동으로 늘리거나 줄일 수 있습니다. Elastic Load Balancing에서 Auto Scaling을 활성화하면 Auto Scaling에 의해 시작된 인스턴스가 로드 밸런서에 자동으로 등록됩니다. 마찬가지로 Auto Scaling에 의해 종료된 인스턴스는 로드 밸런서에서 자동으로 등록 취소됩니다. 자세한 내용은 [Amazon EC2](https://docs.aws.amazon.com/autoscaling/latest/userguide/) [Auto Scaling 사용 설명서를](https://docs.aws.amazon.com/autoscaling/latest/userguide/) 참조하세요.
- AWS Certificate Manager HTTPS 리스너를 생성할 때 ACM에서 제공한 인증서를 지정할 수 있습 니다. 로드 밸런서는 인증서를 사용하여 연결을 종료하고 클라이언트의 요청을 암호화 해제합니다.
- Amazon CloudWatch 로드 밸런서를 모니터링하고 필요에 따라 조치를 취할 수 있습니다. 자세한 내용은 [Amazon CloudWatch 사용 설명서를](https://docs.aws.amazon.com/AmazonCloudWatch/latest/monitoring/) 참조하십시오.
- Amazon ECS EC2 인스턴스 클러스터에서 Docker 컨테이너를 실행, 중단 및 관리할 수 있게 해줍 니다. 로드 밸런서를 구성하여 컨테이너에 트래픽을 라우팅할 수 있습니다. 자세한 내용은 [Amazon](https://docs.aws.amazon.com/AmazonECS/latest/developerguide/) [Elastic Container Service 개발자 안내서를](https://docs.aws.amazon.com/AmazonECS/latest/developerguide/) 참조하세요.
- AWS Global Accelerator 애플리케이션의 가용성과 성능을 향상시킵니다. 액셀러레이터를 사용하 여 하나 이상의 AWS 지역에 있는 여러 로드 밸런서에 트래픽을 분산하십시오. 자세한 내용은 [AWS](https://docs.aws.amazon.com/global-accelerator/latest/dg/) [Global Accelerator 개발자 안내서](https://docs.aws.amazon.com/global-accelerator/latest/dg/)를 참조하십시오.
- Route 53 도메인 이름을 컴퓨터를 사용하여 서로 연결해주는 숫자로 된 IP 주소로 변환하여 방 문자를 안정적이며 비용 효율적으로 웹 사이트로 라우팅하도록 합니다. 예를 들어 숫자 IP 주소로 www.example.com 변환됩니다. 192.0.2.1 AWS 로드 밸런서와 같은 리소스에 URL을 할당합니 다. 그러나 기억하기 쉬운 URL이 필요한 경우도 있습니다. 예를 들어 도메인 이름을 로드 밸런서로 매핑할 수 있습니다. 자세한 내용은 [Amazon Route 53 개발자 안내서를](https://docs.aws.amazon.com/Route53/latest/DeveloperGuide/) 참조하세요.
- AWS WAF— Application Load AWS WAF Balancer와 함께 사용하여 웹 ACL (액세스 제어 목록) 의 규칙에 따라 요청을 허용하거나 차단할 수 있습니다. 자세한 내용은 [개발자 안내서AWS WAF](https://docs.aws.amazon.com/waf/latest/developerguide/)를 참 조하세요.

### <span id="page-6-0"></span>요금

로드 밸런서에서는 사용한 만큼만 지불하면 됩니다. 자세한 내용은 [Elastic Load Balancing 요금을](https://aws.amazon.com/elasticloadbalancing/pricing/) 참 조하세요.

# <span id="page-7-0"></span>Elastic Load Balancing의 작동 방식

로드 밸런서는 클라이언트에서 오는 트래픽을 허용하고, 하나 이상의 가용 영역에서 등록된 대상(예: EC2 인스턴스)으로 요청을 라우팅합니다. 또한, 로드 밸런서는 등록된 대상의 상태를 모니터링하고 정 상 대상으로만 트래픽이 라우팅되도록 합니다. 로드 밸런서가 비정상 대상을 감지하면, 해당 대상으로 트래픽 라우팅을 중단합니다. 그런 다음 대상이 다시 정상으로 감지되면 트래픽을 해당 대상으로 다시 라우팅합니다.

하나 이상의 리스너를 지정하여 들어오는 트래픽을 허용하도록 로드 밸런서를 구성합니다. 리스너는 연결 요청을 확인하는 프로세스입니다. 클라이언트와 로드 밸런서 간의 연결을 위한 프로토콜 및 포트 번호로 구성됩니다. 마찬가지로 로드 밸런서와 대상 간의 연결을 위한 프로토콜 및 포트 번호로 구성됩 니다.

Elastic Load Balancing은 다음 유형의 로드 밸런서를 지원합니다.

- Application Load Balancers
- Network Load Balancer
- Gateway Load Balancer
- Classic Load Balancer

로드 밸런서 유형이 구성되는 방법에는 주요 차이점이 있습니다. Application Load Balancer, Network Load Balancer 및 Gateway Load Balancer를 사용하여 대상을 대상 그룹에 등록하고 트래픽을 대상 그 룹에 라우팅합니다. Classic Load Balancer에서는 로드 밸런서에 인스턴스를 등록합니다.

# <span id="page-7-1"></span>가용 영역 및 로드 밸런서 노드

로드 밸런서에서 가용 영역을 활성화하면 Elastic Load Balancing이 해당 가용 영역에서 로드 밸런서 노드를 생성합니다. 가용 영역에 대상을 등록하지만 가용 영역은 활성화하지 않는 경우 이러한 등록된 대상은 트래픽을 수신하지 않습니다. 활성화된 각 가용 영역에 등록된 대상이 하나 이상 있는지 확인하 는 경우에 로드 밸런서가 가장 효과적입니다.

모든 로드 밸런서에 대해 여러 가용 영역을 활성화하는 것이 좋습니다. 그러나 Application Load Balancer를 사용하여 최소한 둘 이상의 가용 영역을 활성화해야 합니다. 이 구성을 사용하면 로드 밸런 서가 트래픽을 계속 라우팅할 수 있습니다. 가용 영역 하나가 사용할 수 없는 상태가 되거나 정상 상태 대상을 가지고 있지 않은 경우, 로드 밸런서가 다른 가용 영역에 있는 정상 상태의 대상으로 트래픽을 라우팅할 수 있습니다.

가용 영역을 비활성화해도 해당 가용 영역의 대상은 로드 밸런서에 등록된 상태로 남아 있습니다. 대상 은 등록된 상태로 유지되지만 로드 밸런서는 트래픽을 해당 대상으로 라우팅하지 않습니다.

### <span id="page-8-0"></span>교차 영역 로드 밸런싱

로드 밸런서의 노드는 클라이언트로부터 요청을 가져와서 등록된 대상에 분산합니다. 교차 영역 로드 밸런싱을 활성화하면 각 로드 밸런서 노드가 활성화된 모든 가용 영역에 있는 등록된 대상 간에 트래픽 을 분산합니다. 교차 영역 로드 밸런싱을 비활성화하면 각 로드 밸런서 노드가 해당 가용 영역에 있는 등록된 대상 간에만 트래픽을 분산합니다.

다음 다이어그램은 기본 라우팅 알고리즘으로서 라운드 로빈이 포함된 교차 영역 로드 밸런싱의 효과 를 보여 줍니다. 활성화된 2개의 가용 영역이 있는데 가용 영역 A에는 2개의 대상이 있고 가용 영역 B 에는 8개의 대상이 있습니다. 클라이언트는 요청을 보내며, Amazon Route 53은 로드 밸런서 노드 중 하나의 IP 주소를 통해 각 요청에 응답합니다. 라운드 로빈 라우팅 알고리즘에 따라 트래픽이 분산되므 로 각 로드 밸런서 노드가 클라이언트가 보낸 트래픽의 50%를 수신하도록 트래픽이 분산됩니다. 각 로 드 밸런서 노드는 공유 트래픽을 해당 범위의 등록된 대상에만 분산합니다.

교차 영역 로드 밸런싱이 활성화된 경우 각 10개의 대상이 트래픽의 10%를 수신합니다. 이는 각 로드 밸런서 노드가 클라이언트 트래픽의 50%를 10개의 대상 모두에게 라우팅할 수 있기 때문입니다.

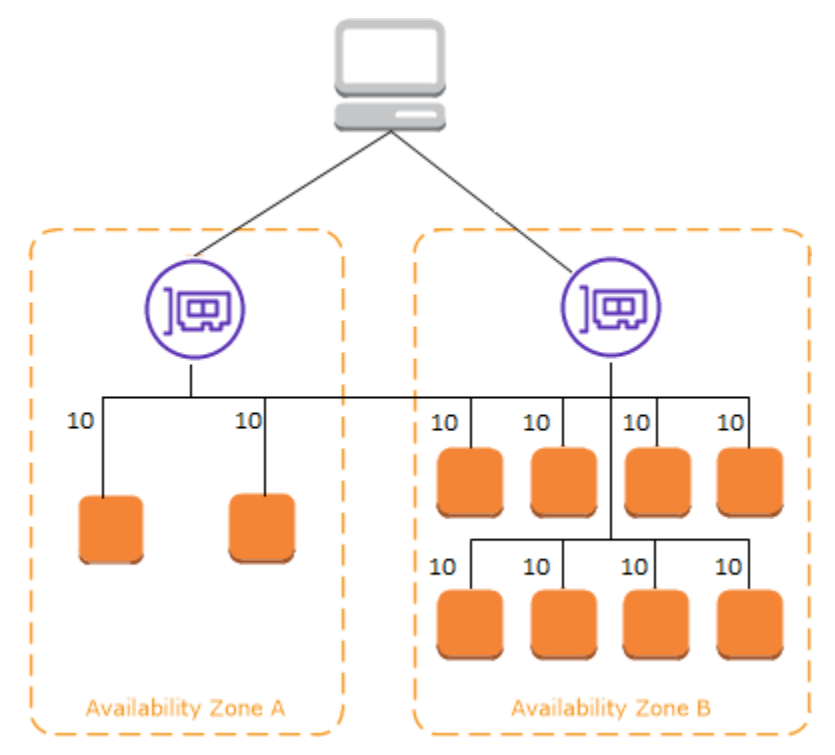

교차 영역 로드 밸런싱이 비활성화되어 있는 경우:

• 가용 영역 A의 두 대상이 각각 트래픽의 25%를 받습니다.

• 가용 영역 B에 있는 8개의 대상은 각각 트래픽의 6.25%를 받습니다.

이는 각 로드 밸런서 노드가 클라이언트 트래픽의 50%를 가용 영역에 있는 대상에만 라우팅할 수 있기 때문입니다.

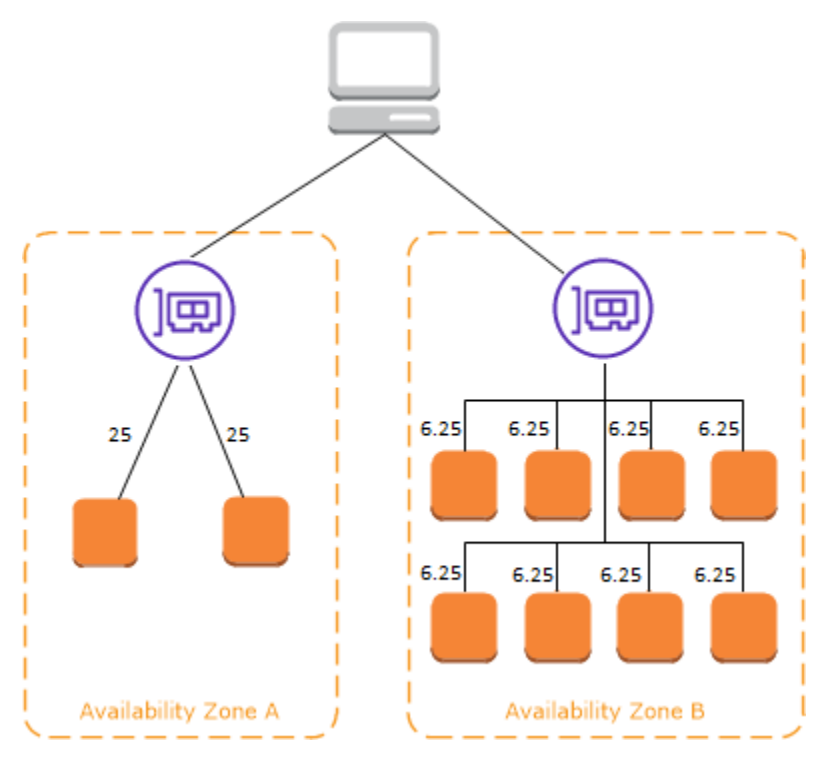

Application Load Balancer를 사용하면 로드 밸런서 수준에서 교차 영역 로드 밸런싱이 항상 사용됩니 다. 대상 그룹 수준에서 교차 영역 로드 밸런싱을 비활성화할 수 있습니다. 자세한 내용은 Application Load Balancer 사용 설명서의 [교차 영역 로드 밸런싱 해제를](https://docs.aws.amazon.com/elasticloadbalancing/latest/application/disable-cross-zone.html#cross_zone_console_disable) 참조하세요.

Network Load Balancer 및 Gateway Load Balancer를 사용하면 기본적으로 교차 영역 로드 밸런싱이 비활성화됩니다. 로드 밸런서를 생성한 후 언제든지 교차 영역 로드 밸런싱을 활성화하거나 비활성화 할 수 있습니다.

Classic Load Balancer를 생성하면 교차 영역 로드 밸런싱에 대한 기본값은 로드 밸런서 생성 방법에 따라 달라집니다. API 또는 CLI에서는 교차 영역 로드 밸런싱이 기본적으로 비활성화되어 있습니다. 에서는 AWS Management Console영역 간 부하 분산을 활성화하는 옵션이 기본적으로 선택됩니다. Classic Load Balancer를 생성한 후 언제든지 교차 영역 로드 밸런싱을 활성화하거나 비활성화할 수 있 습니다. 자세한 정보는 [Classic Load Balancer 사용 설명서](https://docs.aws.amazon.com/elasticloadbalancing/latest/classic/enable-disable-crosszone-lb.html#enable-cross-zone)의 교차 영역 로드 밸런싱 활성화를 참조하 세요.

## <span id="page-10-0"></span>영역 이동

영역 전환은 Amazon Route 53 Application Recovery Controller(Route 53 ARC) 내의 기능입니다. 영 역 전환을 사용하면 한 번의 작업으로 손상된 가용 영역에서 로드 밸런서 리소스를 다른 곳으로 이동할 수 있습니다. 이러한 방법을 통해 AWS 리전의 다른 정상 가용 영역에서 계속 운영할 수 있습니다.

영역 전환을 시작하면 로드 밸런서가 해당 리소스에 대한 트래픽을 영향을 받는 가용 영역으로 보내 는 것을 중단합니다. Route 53 ARC는 영역 전환을 즉시 생성합니다. 그러나 영향을 받는 가용 영역에 서 진행 중인 기존 연결을 완료하는 데는 보통 몇 분 정도 소요될 수 있습니다. 자세한 내용은 Amazon Route 53 Application Recovery Controller 개발자 안내서의 [영역 이동 작동 방식: 상태 확인 및 영역 IP](https://docs.aws.amazon.com/r53recovery/latest/dg/arc-zonal-shift.how-it-works.html) [주소](https://docs.aws.amazon.com/r53recovery/latest/dg/arc-zonal-shift.how-it-works.html)를 참조하세요.

영역 이동은 교차 영역 로드 밸런싱이 꺼진 상태에서 Application Load Balancer 및 Network Load Balancer에서만 지원됩니다. 교차 영역 로드 밸런싱을 켜면 영역 전환을 시작할 수 없습니다. 자세한 내용은 Amazon Route 53 Application Recovery Controller 개발자 안내서의 [영역 전환에 지원되는 리](https://docs.aws.amazon.com/r53recovery/latest/dg/arc-zonal-shift.resource-types.html) [소스](https://docs.aws.amazon.com/r53recovery/latest/dg/arc-zonal-shift.resource-types.html)를 참조하세요.

영역 전환을 사용하기 전에 다음을 검토하세요.

- 영역 이동에서는 교차 영역 로드 밸런싱이 지원되지 않습니다. 이 기능을 사용하려면 교차 영역 로드 밸런싱을 꺼야 합니다.
- Application Load Balancer를 AWS Global Accelerator에서 액셀러레이터 엔드포인트로 사용할 때는 영역 전환이 지원되지 않습니다.
- 특정 로드 밸런서에 대한 영역 전환은 단일 가용 영역에 대해서만 시작할 수 있습니다. 여러 가용 영 역에 대한 영역 전환은 시작할 수 없습니다.
- AWS 여러 인프라 문제가 서비스에 영향을 미칠 경우 DNS에서 영역 로드 밸런서 IP 주소를 사전에 제거합니다. 영역 전환을 시작하기 전에 항상 현재 가용 영역 용량을 확인하세요. 로드 밸런서의 교 차 영역 로드 밸런싱이 꺼져 있으며 영역 전환을 사용하여 영역 로드 밸런서 IP 주소를 제거하는 경 우, 영역 전환의 영향을 받는 가용 영역도 대상 용량을 잃게 됩니다.
- Network Load Balancer의 대상인 Application Load Balancer는 항상 Network Load Balancer에서 영역 이동을 시작하세요. Application Load Balancer에서 영역 전환을 시작하는 경우 Network Load Balancer는 이동을 인식하지 못하고 Application Load Balancer로 트래픽을 계속 전송합니다.

자세한 내용은 Amazon Route 53 Application Recovery Controller 개발자 안내서의 [Route 53 ARC 영](https://docs.aws.amazon.com/r53recovery/latest/dg/route53-arc-best-practices.html#zonalshift.route53-arc-best-practices.zonal-shifts) [역 전환 모범 사례를](https://docs.aws.amazon.com/r53recovery/latest/dg/route53-arc-best-practices.html#zonalshift.route53-arc-best-practices.zonal-shifts) 참조하세요.

# <span id="page-11-0"></span>라우팅 요청

클라이언트는 로드 밸런서에 요청을 보내기 전에 로드 밸런서는 DNS(도메인 이름 시스템) 서버를 사 용하여 로드 밸런서의 도메인 이름을 해석합니다. 로드 밸런서가 amazonaws.com 도메인에 있기 때 문에 DNS 항목은 Amazon에서 제어합니다. Amazon DNS 서버는 클라이언트에 하나 이상의 IP 주 소를 반환합니다. 이 주소는 로드 밸런서에 대한 로드 밸런서 노드의 IP 주소입니다. Network Load Balancer에서 Elastic Load Balancing은 활성화된 각 가용 영역에 대해 네트워크 인터페이스를 생성하 고 이를 사용하여 정적 IP 주소를 가져옵니다. Network Load Balancer를 생성할 때 필요에 따라 탄력적 IP 주소 하나를 각 네트워크 인터페이스에 연결할 수 있습니다.

애플리케이션에 대한 트래픽이 시간에 따라 변화하므로 Elastic Load Balancing은 로드 밸런서를 확장 하고 DNS 항목을 업데이트합니다. 또한 DNS 항목은 time-to-live (TTL) 60초로 지정합니다. 이렇게 하 면 트래픽 변화에 따라 IP 주소를 신속하게 다시 매핑할 수 있습니다.

클라이언트는 로드 밸런서로 요청을 전송하는 데 사용할 IP 주소를 결정합니다. 요청을 수신한 로드 밸 런서 노드는 등록된 대상 중 상태가 양호한 대상을 선택하고 프라이빗 IP 주소를 사용하여 해당 대상으 로 요청을 전송합니다.

자세한 내용은 Amazon Route 53 개발자 안내서의 [ELB 로드 밸런서로 트래픽 라우팅을](https://docs.aws.amazon.com/Route53/latest/DeveloperGuide/routing-to-elb-load-balancer.html) 참조하세요.

### <span id="page-11-1"></span>라우팅 알고리즘

Application Load Balancer에서 요청을 수신하는 로드 밸런서 노드는 다음 프로세스를 사용합니다.

- 1. 적용할 규칙을 결정하기 위해 우선 순위에 따라 리스너 규칙을 평가합니다.
- 2. 대상 그룹에 대해 구성된 라우팅 알고리즘을 사용하여 규칙 조치에 대한 대상 그룹에서 대상을 선택 합니다. 기본 라우팅 알고리즘은 라운드 로빈입니다. 대상이 여러 개의 대상 그룹에 등록이 된 경우 에도 각 대상 그룹에 대해 독립적으로 라우팅이 수행됩니다.

Network Load Balancer에서 연결을 수신하는 로드 밸런서 노드는 다음 프로세스를 사용합니다.

- 1. 흐름 해시 알고리즘을 사용하여 기본 규칙에 대한 대상 그룹에서 대상을 선택합니다. 알고리즘은 다 음을 기반으로 합니다.
	- 프로토콜
	- 소스 IP 주소 및 소스 포트
	- 대상 IP 주소 및 대상 포트
	- TCP 시퀀스 번호

2. 각 개별 TCP 연결은 연결 수명 동안 하나의 대상에 라우팅됩니다. 클라이언트로부터의 TCP 연결은 소스 포트와 시퀀스 번호가 서로 다르므로 다른 대상에 라우팅될 수 있습니다.

Classic Load Balancer에서 요청을 수신하는 로드 밸런서 노드는 다음과 같이 등록된 인스턴스를 선택 합니다.

- TCP 리스너에 대한 라운드 로빈 라우팅 알고리즘 사용
- HTTP 및 HTTPS 리스너에 대한 최소 미해결 요청 라우팅 알고리즘 사용

### <span id="page-12-0"></span>HTTP 연결

Classic Load Balancer는 사전 개방 연결을 사용하지만 Application Load Balancer는 그렇지 않습니다. Classic Load Balancer와 Application Load Balancer는 모두 연결 멀티플렉싱을 사용합니다. 즉, 여러 프런트 엔드 연결에 있는 여러 클라이언트의 요청을 단일 백엔드 연결을 통해 지정된 대상으로 라우팅 할 수 있습니다. 연결 멀티플렉싱은 지연 시간을 최소화하고 애플리케이션의 로드를 줄입니다. 연결 멀 티플렉싱을 하지 않으려면 HTTP 응답에 keep-alive 헤더를 설정하여 HTTP Connection: close 헤더를 비활성화합니다.

Application Load Balancer와 Classic Load Balancer는 프런트 엔드 연결에서 파이프라인 HTTP를 지 원합니다. 백 엔드 연결에서는 파이프라인 HTTP를 지원하지 않습니다.

애플리케이션 로드 밸런서는 GET, HEAD, POST, PUT, 삭제, 옵션, 패치 등의 HTTP 요청 방법을 지원 합니다.

Application Load Balancer는 프런트 엔드 연결에서 HTTP/0.9, HTTP/1.0, HTTP/1.1, HTTP/2 등의 프 로토콜을 지원합니다. HTTPS 리스너에서만 HTTP/2를 사용할 수 있고, 하나의 HTTP/2 연결을 이용해 최대 128개의 요청을 동시에 전송할 수 있습니다. 또한 애플리케이션 로드 밸런서는 HTTP에서 HTTP 로의 연결 업그레이드도 지원합니다. WebSockets 하지만 연결이 업그레이드되면 Application Load Balancer 리스너 라우팅 규칙 및 AWS WAF 통합이 더 이상 적용되지 않습니다.

Application Load Balancer는 기본적으로 백엔드 연결(로드 밸런서를 등록된 대상에)에서 HTTP/1.1을 사용합니다. 그러나 프로토콜 버전을 사용하면 HTTP/2 또는 gRPC를 사용하여 대상에 요청을 보낼 수 있습니다. 자세한 내용은 [프로토콜 버전을](https://docs.aws.amazon.com/elasticloadbalancing/latest/application/load-balancer-target-groups.html#target-group-protocol-version) 참조하세요. keep-alive 헤더는 기본적으로 백엔드 연결 에서 지원됩니다. 호스트 헤더가 없는 클라이언트로부터 오는 HTTP/1.0 요청의 경우, 로드 밸런서가 백 엔드 연결로 전송된 HTTP/1.1 요청에 대한 호스트 헤더를 생성합니다. 호스트 헤더에는 로드 밸런 서의 DNS 이름이 포함되어 있습니다.

Classic Load Balancer는 프런트 엔드 연결(클라이언트에서 로드 밸런서)에서 HTTP/0.9, HTTP/1.0, HTTP/1.1 등의 프로토콜을 지원합니다. 백엔드 연결(등록된 대상에 로드 밸런서 연결)에서 HTTP/1.1 을 사용합니다. keep-alive 헤더는 기본적으로 백엔드 연결에서 지원됩니다. 호스트 헤더가 없는 클 라이언트로부터 오는 HTTP/1.0 요청의 경우, 로드 밸런서가 백 엔드 연결로 전송된 HTTP/1.1 요청에 대한 호스트 헤더를 생성합니다. 호스트 헤더에는 로드 밸런서 노드의 IP 주소가 포함되어 있습니다.

### <span id="page-13-0"></span>HTTP 헤더

Application Load Balancer와 Classic Load Balancer는 X-Forwarded-For, X-Forwarded-Proto, X-Forwarded-Port 헤더를 요청에 자동으로 추가합니다.

Application Load Balancer는 HTTP 호스트 헤더의 호스트 이름을 대상으로 보내기 전에 소문자로 변환 합니다.

HTTP/2를 사용하는 프런트 엔드 연결의 경우, 헤더 이름이 소문자입니다. HTTP/1.1을 사용하여 대 상에 요청이 전송되기 전에 X-Forwarded-For, X-Forwarded-Proto, X-Forwarded-Port, Host, X-Amzn-Trace-Id, Upgrade, Connection과 같이 헤더 이름이 대/소문자 혼용으로 변환됩니다. 기타 모든 헤더 이름은 소문자입니다.

Application Load Balancer와 Classic Load Balancer는 클라이언트로 다시 응답을 프록시한 후에 들어 오는 클라이언트 요청에서 연결 헤더를 인식합니다.

HTTP/1.1을 사용하는 Application Load Balancers 및 Classic Load Balancers가 Expect: 100-Continue 헤더를 수신할 시, 내용 길이 헤더를 확인하지 않고 HTTP/1.1 100 Continue로 즉시 응답합니다. Expect: 100-Continue 요청 헤더는 대상으로 전달되지 않습니다.

HTTP/2를 사용하는 경우 Application Load Balancer는 클라이언트 요청 Expect: 100-Continue 헤더를 지원하지 않습니다. Application Load Balancer는 HTTP/2 100 Continue로 응답하거나 이 헤더를 대상 으로 전달하지 않습니다.

## <span id="page-13-1"></span>HTTP 헤더 제한

Application Load Balancer에 대한 다음 크기 제한은 변경할 수 없는 하드 제한입니다.

- 요청 라인: 16K
- 단일 헤더: 16K
- 전체 응답 헤더: 32K
- 전체 요청 헤더: 64K

# <span id="page-14-0"></span>로드 밸런서 체계

로드 밸런서를 생성할 때 로드 밸런서를 내부 로드 밸런서 또는 인터넷 경계 로드 밸런서로 생성할지 여부를 선택해야 합니다.

인터넷 경계 로드 밸런서의 노드는 퍼블릭 IP 주소를 가집니다. 인터넷 경계 로드 밸런서의 DNS 이름 은 노드의 퍼블릭 IP 주소로 공개적으로 확인이 가능합니다. 따라서 인터넷 경계 로드 밸런서는 인터넷 을 통해 클라이언트의 요청을 라우팅할 수 있습니다.

내부 로드 밸런서의 노드는 오직 프라이빗 IP 주소만 가집니다. 내부 로드 밸런서의 DNS 이름은 노드 의 프라이빗 IP 주소로 공개적으로 확인이 가능합니다. 따라서 내부 로드 밸런서는 로드 밸런서를 위한 VPC에 액세스하여 클라이언트의 요청만 라우팅할 수 있습니다.

인터넷 경계 및 내부 로드 밸런서는 모두 프라이빗 IP 주소를 사용하여 대상으로 요청을 라우팅합니다. 따라서 대상이 퍼블릭 IP 주소 없이도 내부 또는 인터넷 경계 로드 밸런서에서 요청을 수신할 수 있습 니다.

애플리케이션에 여러 계층이 있는 경우 내부 및 인터넷 경계 로드 밸런서를 모두 사용하는 아키텍처를 설계할 수 있습니다. 예를 들어, 애플리케이션이 인터넷에 연결되어야 하는 웹 서버와 웹 서버에만 연 결되는 애플리케이션 서버를 사용하는 경우에 해당됩니다. 인터넷 경계 로드 밸런서를 생성하고 여기 에 웹 서버를 등록합니다. 내부 로드 밸런서를 생성하고 여기에 애플리케이션 서버를 등록합니다. 웹 서버는 인터넷 경계 로드 밸런서에서 요청을 수신하고 애플리케이션 서버에서 내부 로드 밸런서로 요 청을 전송합니다. 애플리케이션 서버는 내부 로드 밸런서에서 요청을 수신합니다.

## <span id="page-14-1"></span>로드 밸런서에 대한 네트워크 MTU

최대 전송 단위(MTU) 는 네트워크를 통해 전송할 수 있는 최대 패킷의 크기(바이트)를 결정합니다. 연 결의 MTU가 클수록 하나의 패킷으로 전달할 수 있는 데이터의 양이 늘어납니다. 이더넷 프레임은 패 킷 또는 전송 중인 실제 데이터와 이를 둘러싼 네트워크 오버헤드 정보로 구성됩니다. 인터넷 게이트웨 이를 통해 전송되는 트래픽은 1500 MTU입니다. 즉, 패킷이 1500바이트를 초과하면 여러 프레임을 사 용하여 전송되도록 프래그먼트화되거나 Don't Fragment이(가) IP 헤더에 설정되면 패킷을 삭제합 니다.

로드 밸런서 노드의 MTU 크기는 구성할 수 없습니다. 점보 프레임(9001 MTU)은 Application Load Balancer, Network Load Balancer 및 Classic Load Balancer용 로드 밸런서 노드 전체에서 표준입니 다. 게이트웨이 로드 밸런서는 8500 MTU를 지원합니다. 자세한 내용은 User Guide for Gateway Load Balancers(Gateway Load Balancer 사용 설명서)의 [Maximum transmission unit \(MTU\)\(](https://docs.aws.amazon.com/elasticloadbalancing/latest/gateway/gateway-load-balancers.html#mtu)네트워크 MTU (최대 전송 단위))을 참조하세요.

경로 MTU는 발신 호스트와 수신 호스트 간의 경로에서 지원되는 최대 패킷 사이즈입니다. 경로 MTU 검색(PMTUD)을 사용하여 두 디바이스 간의 경로 MTU를 확인할 수 있습니다. 경로 MTU 검색은 클라 이언트 또는 대상이 점보 프레임을 지원하지 않는 경우 특히 중요합니다.

호스트가 수신 호스트의 MTU 또는 경로를 따르는 디바이스의 MTU보다 큰 패킷을 전송하는 경우 수 신 호스트 또는 디바이스가 패킷을 삭제한 다음 Destination Unreachable: Fragmentation Needed and Don't Fragment was Set (Type 3, Code 4)과(와) 같은 ICMP 메시지를 반환 합니다. 이렇게 하면 전송 호스트에 페이로드를 여러 개의 작은 패킷으로 분할한 다음 다시 전송하도록 지시합니다.

클라이언트 또는 대상 인터페이스의 MTU 크기보다 큰 패킷이 계속 삭제되면 경로 MTU 검색(PMTUD) 이 작동하지 않는 것일 수 있습니다. 이를 방지하려면 경로 MTU 검색이 종단간에 작동하고, 클라이언 트 및 대상에서 점보 프레임을 사용하도록 설정했는지 확인하세요. 경로 MTU 검색 및 점보 프레임 사 용에 대한 자세한 내용은 Amazon EC2 사용 설명서에서 [경로 MTU 검색을](https://docs.aws.amazon.com/AWSEC2/latest/UserGuide/network_mtu.html#path_mtu_discovery) 참조하세요.

# <span id="page-16-0"></span>Elastic Load Balancing 시작하기

Elastic Load Balancing은 다음 로드 밸런서를 지원합니다. Application Load Balancers, Network Load Balancers, Gateway Load Balancers 및 Classic Load Balancer 각자 필요에 따라 가장 적합한 로드 밸 런서 유형을 선택할 수 있습니다. 자세한 내용은 [제품 비교를](https://aws.amazon.com/elasticloadbalancing/features/#Product_comparisons) 참조하세요.

일반적인 로드 밸런서 구성에 대한 데모는 [Elastic Load Balancing 데모를](https://exampleloadbalancer.com/) 참조하세요.

기존 Classic Load Balancer가 있는 경우 Application Load Balancer 또는 Network Load Balancer로 마 이그레이션할 수 있습니다. 자세한 내용은 [Classic Load Balancer 마이그레이션](#page-54-0) 단원을 참조하십시오.

목차

- [Application Load Balancer 생성](#page-16-1)
- [Network Load Balancer 생성](#page-16-2)
- [Gateway Load Balancer 생성](#page-16-3)
- [Classic Load Balancer 생성](#page-17-0)

# <span id="page-16-1"></span>Application Load Balancer 생성

AWS Management Console 관리 콘솔을 사용하여 Application Load Balancer를 생성하려면 Application Load Balancer 사용 설명서의 [Application Load Balancer 시작하기를](https://docs.aws.amazon.com/elasticloadbalancing/latest/application/application-load-balancer-getting-started.html) 참조하세요.

AWS CLI을(를) 사용하여 Application Load Balancer를 생성하려면 Application Load Balancer 사용 설 명서의 [AWS CLI을\(를\) 사용하여 Application Load Balancer 생성을](https://docs.aws.amazon.com/elasticloadbalancing/latest/application/tutorial-application-load-balancer-cli.html) 참조하세요.

## <span id="page-16-2"></span>Network Load Balancer 생성

AWS Management Console을 사용하여 Network Load Balancer를 생성하려면 Network Load Balancer 사용 설명서의 [Network Load Balancer 시작하기](https://docs.aws.amazon.com/elasticloadbalancing/latest/network/network-load-balancer-getting-started.html)를 참조하세요.

AWS CLI를 사용하여 Network Load Balancer를 생성하려면 Network Load Balancer 사용 설명서의 [AWS CLI를 사용하여 Network Load Balancer 생성을](https://docs.aws.amazon.com/elasticloadbalancing/latest/network/network-load-balancer-cli.html) 참조하세요.

## <span id="page-16-3"></span>Gateway Load Balancer 생성

AWS Management Console을(를) 사용하여 Gateway Load Balancer를 생성하려면 Gateway Load Balancer 사용 설명서의 [Gateway Load Balancer 시작하기를](https://docs.aws.amazon.com/elasticloadbalancing/latest/gateway/getting-started.html) 참조하세요.

AWS CLI을(를) 사용하여 Gateway Load Balancer를 생성하려면 Gateway Load Balancer 사용 설명 서의 [AWS CLI을\(를\) 사용하여 Gateway Load Balancer 시작하기를](https://docs.aws.amazon.com/elasticloadbalancing/latest/gateway/getting-started-cli.html) 참조하세요.

## <span id="page-17-0"></span>Classic Load Balancer 생성

AWS Management Console을 사용하여 Classic Load Balancer를 생성하려면 Classic Load Balancer 사용 설명서의 [Classic Load Balancer 생성](https://docs.aws.amazon.com/elasticloadbalancing/latest/classic/elb-getting-started.html)을 참조하세요.

# <span id="page-18-0"></span>Elastic Load Balancing의 보안

AWS에서 클라우드 보안을 가장 중요하게 생각합니다. AWS 고객은 보안에 가장 보안에 민감한 조직 의 요구 사항에 부합하도록 구축된 데이터 센터 및 네트워크 아키텍처의 혜택을 누릴 수 있습니다.

보안은 AWS와 귀하의 공동 책임입니다. [공동 책임 모델은](https://aws.amazon.com/compliance/shared-responsibility-model/) 이 사항을 클라우드의 보안 및 클라우드 내 보안으로 설명합니다.

- 클라우드의 보안 AWS는 AWS 클라우드에서 AWS 서비스를 실행하는 인프라를 보호합니다. AWS 는 또한 안전하게 사용할 수 있는 서비스를 제공합니다. 서드 파티 감사자는 [AWS 규정 준수 프로그](https://aws.amazon.com/compliance/programs/) [램](https://aws.amazon.com/compliance/programs/)의 일부분으로 보안 효과를 정기적으로 테스트하고 검증합니다. Elastic Load Balancing에 적용되 는 규정 준수 프로그램에 대한 자세한 내용은 [규정 준수 프로그램 제공 범위 내 AWS 서비스를](https://aws.amazon.com/compliance/services-in-scope/) 참조 하세요.
- 클라우드 내 보안 귀하의 책임은 귀하가 사용하는 AWS 서비스로 결정됩니다. 또한 귀하는 데이터 의 민감도, 회사 요구 사항, 관련 법률 및 규정을 비롯한 기타 요소에 대해서도 책임이 있습니다.

이 설명서는 Elastic Load Balancing을 사용할 때 공동 책임 모델을 적용하는 방법을 이해하는 데 도움 이 됩니다. 보안 및 규정 준수 목표에 맞게 Elastic Load Balancing을 구성하는 방법을 보여줍니다. 또한 Elastic Load Balancing 리소스를 모니터링하고 보호하는 데 도움이 되는 다른 AWS 서비스를 사용하 는 방법을 배우게 됩니다.

[Gateway Load Balancer](https://docs.aws.amazon.com/elasticloadbalancing/latest/gateway/)를 사용하면 어플라이언스 공급업체의 소프트웨어를 선택하고 검증할 책임이 귀하에게 있습니다. 로드 밸런서의 트래픽을 검사하거나 수정하려면 어플라이언스 소프트웨어를 신뢰 해야 합니다. 이 로드 밸런서는 OSI(Open Systems Interconnection) 모델의 계층 3인 네트워크 계층에 서 작동합니다. [Elastic Load Balancing 파트너로](https://aws.amazon.com/elasticloadbalancing/partners/) 나열된 어플라이언스 공급업체는 어플라이언스 소프 트웨어를 AWS와 통합하고 검증했습니다. 이 목록에 있는 공급업체의 어플라이언스 소프트웨어에 대 한 신뢰도를 높일 수 있습니다. 그러나 AWS은(는) 이러한 공급업체에서 제공하는 소프트웨어의 보안 또는 안정성을 보장하지 않습니다.

#### 목차

- [Elastic Load Balancing의 데이터 보호](#page-19-0)
- [Elastic Load Balancing의 ID 및 액세스 관리](#page-20-1)
- [Elastic Load Balancing 규정 준수 검증](#page-48-0)
- [Elastic Load Balancing의 탄력성](#page-50-0)
- [Elastic Load Balancing의 인프라 보안](#page-50-1)
- [인터페이스 엔드포인트를 사용하여 Elastic Load Balancing에 액세스 \(AWS PrivateLink\)](#page-52-0)

## <span id="page-19-0"></span>Elastic Load Balancing의 데이터 보호

이 모델에 설명된 대로 AWS 은 (는) 모두를 실행하는 글로벌 인프라를 보호하는 역할을 AWS 클라우 드합니다. 사용자는 인프라에서 호스팅되는 콘텐츠를 관리해야 합니다. 사용하는 AWS 서비스 의 보 안 구성과 관리 작업에 대한 책임도 사용자에게 있습니다. 데이터 프라이버시에 대한 자세한 내용은 [데](https://aws.amazon.com/compliance/data-privacy-faq) [이터 프라이버시 FAQ](https://aws.amazon.com/compliance/data-privacy-faq)를 참조하세요. 유럽의 데이터 보호에 대한 자세한 내용은 AWS 보안 블로그의 [AWS 공동 책임 모델 및 GDPR](https://aws.amazon.com/blogs/security/the-aws-shared-responsibility-model-and-gdpr/) 블로그 게시물을 참조하십시오.

데이터 보호를 위해 AWS 계정 자격 증명을 보호하고 AWS IAM Identity Center OR AWS Identity and Access Management (IAM) 을 사용하여 개별 사용자를 설정하는 것이 좋습니다. 이렇게 하면 개별 사 용자에게 자신의 직무를 충실히 이행하는 데 필요한 권한만 부여됩니다. 또한 다음과 같은 방법으로 데 이터를 보호하는 것이 좋습니다.

- 각 계정에 멀티 팩터 인증 설정(MFA)을 사용하세요.
- SSL/TLS를 사용하여 리소스와 통신하세요. AWS TLS 1.2는 필수이며 TLS 1.3를 권장합니다.
- 를 사용하여 API 및 사용자 활동 로깅을 설정합니다. AWS CloudTrail
- 포함된 모든 기본 보안 제어와 함께 AWS 암호화 솔루션을 사용하십시오 AWS 서비스.
- Amazon S3에 저장된 민감한 데이터를 검색하고 보호하는 데 도움이 되는 Amazon Macie와 같은 고 급 관리형 보안 서비스를 사용하세요.
- 명령줄 인터페이스 또는 API를 AWS 통해 액세스할 때 FIPS 140-2로 검증된 암호화 모듈이 필요한 경우 FIPS 엔드포인트를 사용하십시오. 사용 가능한 FIPS 엔드포인트에 대한 자세한 내용은 [연방](https://aws.amazon.com/compliance/fips/) [정보 처리 표준\(FIPS\) 140-2](https://aws.amazon.com/compliance/fips/)를 참조하세요.

고객의 이메일 주소와 같은 기밀 정보나 중요한 정보는 태그나 이름 필드와 같은 자유 양식 필드에 입 력하지 않는 것이 좋습니다. 여기에는 콘솔 AWS CLI, API 또는 AWS SDK를 AWS 서비스 사용하여 Elastic Load Balancing을 사용하거나 다른 작업을 하는 경우가 포함됩니다. 이름에 사용되는 태그 또 는 자유 형식 텍스트 필드에 입력하는 모든 데이터는 청구 또는 진단 로그에 사용될 수 있습니다. 외부 서버에 URL을 제공할 때 해당 서버에 대한 요청을 검증하기 위해 보안 인증 정보를 URL에 포함시켜서 는 안 됩니다.

### <span id="page-19-1"></span>저장된 데이터 암호화

Elastic Load Balancing 액세스 로그를 위해 S3 버킷에 대한 Amazon S3 관리형 암호화 키(SSE-S3)를 사용하여 서버 측 암호화를 활성화하는 경우 Elastic Load Balancing은 각 액세스 로그 파일이 S3 버킷 에 저장되기 전에 자동으로 암호화합니다. 또한 Elastic Load Balancing은 액세스 로그 파일에 액세스 할 때 해당 파일을 복호화합니다. 각 로그 파일은 고유 키로 암호화되며, 이 키 자체는 정기적으로 교체 되는 KMS 키로 암호화됩니다.

# <span id="page-20-0"></span>전송 중 암호화

Elastic Load Balancing은 로드 밸런서에서 클라이언트의 HTTPS 및 TLS 트래픽을 종료하여 안전한 웹 애플리케이션 구축 프로세스를 단순화합니다. 로드 밸런서는 각 EC2 인스턴스가 TLS 종료 작업을 처 리하도록 요구하지 않고 트래픽을 암호화하고 해독하는 작업을 수행합니다. 보안 리스너를 구성할 때 애플리케이션에서 지원하는 암호 모음 및 프로토콜 버전과 로드 밸런서에 설치할 서버 인증서를 지정 합니다. AWS Certificate Manager (ACM) 또는 AWS Identity and Access Management (IAM) 을 사용 하여 서버 인증서를 관리할 수 있습니다. Application Load Balancer는 HTTPS 리스너를 지원합니다. Network Load Balancer는 TLS 리스너를 지원합니다. Classic Load Balancer는 HTTPS 및 TLS 리스너 를 모두 지원합니다.

## <span id="page-20-1"></span>Elastic Load Balancing의 ID 및 액세스 관리

AWS Identity and Access Management (IAM) 은 관리자가 AWS 리소스에 대한 액세스를 안전하게 제 어할 수 AWS 서비스 있도록 도와줍니다. IAM 관리자는 어떤 사용자가 Elastic Load Balancing 리소스 를 사용할 수 있는 인증(로그인) 및 권한(사용 권한)을 받을 수 있는지 제어합니다. IAM은 추가 AWS 서 비스 비용 없이 사용할 수 있습니다.

#### 내용

- [고객](#page-20-2)
- [자격 증명을 통한 인증](#page-21-0)
- [정책을 사용한 액세스 관리](#page-24-0)
- [Elastic Load Balancing이 IAM과 작동하는 방식](#page-26-0)
- [Elastic Load Balancing API 권한](#page-39-0)
- [생성 시 리소스 태그 지정에 대한 Elastic Load Balancing API 권한](#page-42-0)
- [Elastic Load Balancing 서비스 연결 역할](#page-44-0)
- [AWS Elastic Load Balancing에 대한 관리형 정책](#page-46-0)

### <span id="page-20-2"></span>고객

사용 방법 AWS Identity and Access Management (IAM) 은 Elastic Load Balancing에서 수행하는 작업 에 따라 다릅니다.

서비스 사용자 - Elastic Load Balancing 서비스를 사용하여 작업을 수행하는 경우 필요한 보안 인증과 권한을 관리자가 제공합니다. 더 많은 Elastic Load Balancing 기능을 사용하여 작업을 수행하게 되면

추가 권한이 필요할 수 있습니다. 액세스 권한 관리 방식을 이해하면 적절한 권한을 관리자에게 요청할 수 있습니다.

서비스 관리자 - 회사에서 Elastic Load Balancing 리소스를 책임지고 있는 사용자는 Elastic Load Balancing에 대한 전체 액세스 권한을 가지고 있을 것입니다. 서비스 관리자는 서비스 사용자가 액세스 해야 하는 Elastic Load Balancing 기능과 리소스를 결정합니다. 그런 다음, IAM 관리자에게 요청을 제 출하여 서비스 사용자의 권한을 변경해야 합니다. 이 페이지의 정보를 검토하여 IAM의 기본 개념을 이 해합니다.

IAM 관리자 - IAM 관리자라면 Elastic Load Balancing에 대한 액세스 권한 관리 정책 작성 방법을 자세 히 알고 싶을 것입니다.

### <span id="page-21-0"></span>자격 증명을 통한 인증

인증은 ID 자격 증명을 AWS 사용하여 로그인하는 방법입니다. IAM 사용자로 인증 (로그인 AWS) 하거 나 IAM 역할을 맡아 인증 (로그인) 해야 합니다. AWS 계정 루트 사용자

ID 소스를 통해 제공된 자격 증명을 사용하여 페더레이션 ID로 로그인할 수 있습니다. AWS AWS IAM Identity Center (IAM ID 센터) 사용자, 회사의 싱글 사인온 인증, Google 또는 Facebook 자격 증명이 페 더레이션 ID의 예입니다. 페더레이션형 ID로 로그인할 때 관리자가 이전에 IAM 역할을 사용하여 ID 페 더레이션을 설정했습니다. 페더레이션을 사용하여 액세스하는 경우 AWS 간접적으로 역할을 맡게 됩 니다.

사용자 유형에 따라 AWS Management Console 또는 AWS 액세스 포털에 로그인할 수 있습니다. 로그 인에 대한 자세한 내용은 AWS 로그인 사용 설명서의 [내 로그인 방법을](https://docs.aws.amazon.com/signin/latest/userguide/how-to-sign-in.html) 참조하십시오. AWS AWS 계정

AWS 프로그래밍 방식으로 액세스하는 경우 자격 증명을 사용하여 요청에 암호화 방식으로 서명할 수 있는 소프트웨어 개발 키트 (SDK) 와 명령줄 인터페이스 (CLI) 를 AWS 제공합니다. AWS 도구를 사용 하지 않는 경우 요청에 직접 서명해야 합니다. 권장 방법을 사용하여 직접 요청에 서명하는 방법에 대 한 자세한 내용은 IAM 사용 설명서의 AWS [API 요청 서명을](https://docs.aws.amazon.com/IAM/latest/UserGuide/reference_aws-signing.html) 참조하십시오.

사용하는 인증 방법에 상관없이 추가 보안 정보를 제공해야 할 수도 있습니다. 예를 들어, AWS 계정 의 보안을 강화하기 위해 다단계 인증 (MFA) 을 사용할 것을 권장합니다. 자세한 내용은 AWS IAM Identity Center 사용 설명서의 [다중 인증](https://docs.aws.amazon.com/singlesignon/latest/userguide/enable-mfa.html) 및 IAM 사용자 설명서의 [AWS에서 다중 인증\(MFA\) 사용을](https://docs.aws.amazon.com/IAM/latest/UserGuide/id_credentials_mfa.html) 참 조합니다.

#### AWS 계정 루트 사용자

계정을 AWS 계정만들 때는 먼저 계정의 모든 AWS 서비스 리소스에 대한 완전한 액세스 권한을 가진 하나의 로그인 ID로 시작합니다. 이 ID를 AWS 계정 루트 사용자라고 하며, 계정을 만들 때 사용한 이메 일 주소와 비밀번호로 로그인하여 액세스할 수 있습니다. 일상적인 작업에 루트 사용자를 사용하지 않

을 것을 강력히 권장합니다. 루트 사용자 보안 인증 정보를 보호하고 루트 사용자만 수행할 수 있는 태 스크를 수행하는 데 사용하세요. 루트 사용자로 로그인해야 하는 태스크의 전체 목록은 IAM 사용자 안 내서의 [루트 사용자 보안 인증이 필요한 태스크를](https://docs.aws.amazon.com/IAM/latest/UserGuide/root-user-tasks.html) 참조하세요.

#### 페더레이션 자격 증명

가장 좋은 방법은 관리자 액세스가 필요한 사용자를 비롯한 수동 AWS 서비스 사용자가 ID 공급자와의 페더레이션을 사용하여 임시 자격 증명을 사용하여 액세스하도록 하는 것입니다.

페더레이션 ID는 기업 사용자 디렉토리, 웹 ID 공급자, Identity Center 디렉터리의 사용자 또는 ID 소스를 통해 제공된 자격 증명을 사용하여 액세스하는 AWS 서비스 모든 사용자를 말합니다. AWS Directory Service페더레이션 ID에 AWS 계정액세스하면 이들이 역할을 맡고 역할은 임시 자격 증명을 제공합니다.

중앙 집중식 액세스 관리를 위해 AWS IAM Identity Center을 사용하는 것이 좋습니다. IAM Identity Center에서 사용자 및 그룹을 생성하거나 자체 ID 소스의 사용자 및 그룹 집합에 연결하고 동기화하여 모든 사용자 및 애플리케이션에서 사용할 수 있습니다. AWS 계정 IAM Identity Center에 대한 자세한 내용은AWS IAM Identity Center 사용 설명서에서 [IAM Identity Center란 무엇입니까?를](https://docs.aws.amazon.com/singlesignon/latest/userguide/what-is.html) 참조하세요.

#### IAM 사용자 및 그룹

[IAM 사용자는 단일 사용자](https://docs.aws.amazon.com/IAM/latest/UserGuide/id_users.html) 또는 애플리케이션에 대한 특정 권한을 AWS 계정 가진 사용자 내 자격 증 명입니다. 가능하면 암호 및 액세스 키와 같은 장기 자격 증명이 있는 IAM 사용자를 생성하는 대신 임 시 자격 증명을 사용하는 것이 좋습니다. 하지만 IAM 사용자의 장기 자격 증명이 필요한 특정 사용 사 례가 있는 경우 액세스 키를 교체하는 것이 좋습니다. 자세한 내용은 IAM 사용 설명서의 [장기 보안 인](https://docs.aws.amazon.com/IAM/latest/UserGuide/best-practices.html#rotate-credentials) [증이 필요한 사용 사례의 경우 정기적으로 액세스 키 교체를](https://docs.aws.amazon.com/IAM/latest/UserGuide/best-practices.html#rotate-credentials) 참조하세요.

[IAM 그룹은](https://docs.aws.amazon.com/IAM/latest/UserGuide/id_groups.html) IAM 사용자 컬렉션을 지정하는 자격 증명입니다. 사용자는 그룹으로 로그인할 수 없습니 다. 그룹을 사용하여 여러 사용자의 권한을 한 번에 지정할 수 있습니다. 그룹을 사용하면 대규모 사용 자 집합의 권한을 더 쉽게 관리할 수 있습니다. 예를 들어, IAMAdmins라는 그룹이 있고 이 그룹에 IAM 리소스를 관리할 권한을 부여할 수 있습니다.

사용자는 역할과 다릅니다. 사용자는 한 사람 또는 애플리케이션과 고유하게 연결되지만, 역할은 해당 역할이 필요한 사람이라면 누구나 수임할 수 있습니다. 사용자는 영구적인 장기 자격 증명을 가지고 있 지만, 역할은 임시 보안 인증만 제공합니다. 자세한 정보는 IAM 사용 설명서의 [IAM 사용자를 만들어야](https://docs.aws.amazon.com/IAM/latest/UserGuide/id.html#id_which-to-choose) [하는 경우\(역할이 아님\)를](https://docs.aws.amazon.com/IAM/latest/UserGuide/id.html#id_which-to-choose) 참조하세요.

#### IAM 역할

[IAM 역할은](https://docs.aws.amazon.com/IAM/latest/UserGuide/id_roles.html) 특정 권한을 가진 사용자 AWS 계정 내의 자격 증명입니다. IAM 사용자와 유사하지만, 특 정 개인과 연결되지 않습니다. 역할을 AWS Management Console [전환하여](https://docs.aws.amazon.com/IAM/latest/UserGuide/id_roles_use_switch-role-console.html) 에서 일시적으로 IAM 역

할을 맡을 수 있습니다. AWS CLI 또는 AWS API 작업을 호출하거나 사용자 지정 URL을 사용하여 역 할을 수임할 수 있습니다. 역할 사용 방법에 대한 자세한 정보는 IAM 사용 설명서의 [IAM 역할 사용을](https://docs.aws.amazon.com/IAM/latest/UserGuide/id_roles_use.html) 참조하세요.

임시 보안 인증 정보가 있는 IAM 역할은 다음과 같은 상황에서 유용합니다.

- 페더레이션 사용자 액세스 페더레이션 아이덴티티에 권한을 부여하려면 역할을 생성하고 해당 역 할의 권한을 정의합니다. 연동 자격 증명이 인증되면 역할이 연결되고 역할에 정의된 권한이 부여됩 니다. 페더레이션 역할에 대한 자세한 내용은 IAM 사용 설명서의 [타사 자격 증명 공급자의 역할 만](https://docs.aws.amazon.com/IAM/latest/UserGuide/id_roles_create_for-idp.html) [들기](https://docs.aws.amazon.com/IAM/latest/UserGuide/id_roles_create_for-idp.html)를 참조하세요. IAM Identity Center를 사용하는 경우 권한 세트를 구성합니다. 인증 후 자격 증 명이 액세스할 수 있는 항목을 제어하기 위해 IAM Identity Center는 권한 세트를 IAM의 역할과 연관 짓습니다. 권한 세트에 대한 자세한 내용은AWS IAM Identity Center 사용 설명서의 [권한 세트](https://docs.aws.amazon.com/singlesignon/latest/userguide/permissionsetsconcept.html)를 참 조하세요.
- 임시 IAM 사용자 권한 IAM 사용자 또는 역할은 IAM 역할을 수임하여 특정 태스크에 대한 다양한 권한을 임시로 받을 수 있습니다.
- 크로스 계정 액세스 IAM 역할을 사용하여 다른 계정의 사용자(신뢰할 수 있는 보안 주체)가 내 계정 의 리소스에 액세스하도록 허용할 수 있습니다. 역할은 계정 간 액세스를 부여하는 기본적인 방법입 니다. 그러나 일부 AWS 서비스경우에는 역할을 프록시로 사용하는 대신 정책을 리소스에 직접 연결 할 수 있습니다. 크로스 계정 액세스를 위한 역할과 리소스 기반 정책의 차이점을 알아보려면 IAM 사 용 설명서의 [IAM 역할과 리소스 기반 정책의 차이를](https://docs.aws.amazon.com/IAM/latest/UserGuide/id_roles_compare-resource-policies.html) 참조하세요.
- 서비스 간 액세스 일부는 다른 AWS 서비스기능을 AWS 서비스 사용합니다. 예컨대, 어떤 서비 스에서 호출을 수행하면 일반적으로 해당 서비스는 Amazon EC2에서 애플리케이션을 실행하거나 Amazon S3에 객체를 저장합니다. 서비스는 호출하는 보안 주체의 권한을 사용하거나, 서비스 역할 을 사용하거나, 또는 서비스 연결 역할을 사용하여 이 작업을 수행할 수 있습니다.
	- 순방향 액세스 세션 (FAS) IAM 사용자 또는 역할을 사용하여 작업을 수행하는 경우 보안 AWS 주체로 간주됩니다. 일부 서비스를 사용하는 경우 다른 서비스에서 다른 작업을 시작하는 작업을 수행할 수 있습니다. FAS는 전화를 거는 주체의 권한을 다운스트림 AWS 서비스서비스에 AWS 서비스 요청하기 위한 요청과 결합하여 사용합니다. FAS 요청은 다른 서비스 AWS 서비스 또는 리소스와의 상호 작용이 필요한 요청을 서비스가 수신한 경우에만 이루어집니다. 이 경우 두 작업 을 모두 수행할 수 있는 권한이 있어야 합니다. FAS 요청 시 정책 세부 정보는 [전달 액세스 세션을](https://docs.aws.amazon.com/IAM/latest/UserGuide/access_forward_access_sessions.html) 참조하세요.
	- 서비스 역할 서비스 역할은 서비스가 사용자를 대신하여 태스크를 수행하기 위해 맡는 [IAM 역](https://docs.aws.amazon.com/IAM/latest/UserGuide/id_roles.html) [할](https://docs.aws.amazon.com/IAM/latest/UserGuide/id_roles.html)입니다. IAM 관리자는 IAM 내에서 서비스 역할을 생성, 수정 및 삭제할 수 있습니다. 자세한 정 보는 IAM 사용자 설명서의 [AWS 서비스에 대한 권한을 위임할 역할 생성을](https://docs.aws.amazon.com/IAM/latest/UserGuide/id_roles_create_for-service.html) 참조합니다.
	- 서비스 연결 역할 서비스 연결 역할은 에 연결된 서비스 역할의 한 유형입니다. AWS 서비스서 비스는 사용자를 대신하여 작업을 수행하기 위해 역할을 수임할 수 있습니다. 서비스 연결 역할은

사용자에게 AWS 계정 표시되며 해당 서비스가 소유합니다. IAM 관리자는 서비스 링크 역할의 권 한을 볼 수 있지만 편집은 할 수 없습니다.

• Amazon EC2에서 실행되는 애플리케이션 — IAM 역할을 사용하여 EC2 인스턴스에서 실행되고 API 요청을 AWS CLI 하는 애플리케이션의 임시 자격 증명을 관리할 수 있습니다. AWS 이는 EC2 인스 턴스 내에 액세스 키를 저장할 때 권장되는 방법입니다. EC2 인스턴스에 AWS 역할을 할당하고 모 든 애플리케이션에서 사용할 수 있게 하려면 인스턴스에 연결된 인스턴스 프로필을 생성합니다. 인 스턴스 프로파일에는 역할이 포함되어 있으며 EC2 인스턴스에서 실행되는 프로그램이 임시 보안 인 증을 얻을 수 있습니다. 자세한 정보는 IAM 사용 설명서의 [IAM 역할을 사용하여 Amazon EC2 인스](https://docs.aws.amazon.com/IAM/latest/UserGuide/id_roles_use_switch-role-ec2.html) [턴스에서 실행되는 애플리케이션에 권한 부여](https://docs.aws.amazon.com/IAM/latest/UserGuide/id_roles_use_switch-role-ec2.html)를 참조하세요.

IAM 역할을 사용할지 또는 IAM 사용자를 사용할지를 알아보려면 [IAM 사용자 설명서](https://docs.aws.amazon.com/IAM/latest/UserGuide/id.html#id_which-to-choose_role)의 IAM 역할(사용 자 대신)을 생성하는 경우를 참조합니다.

### <span id="page-24-0"></span>정책을 사용한 액세스 관리

정책을 생성하고 이를 AWS ID 또는 리소스에 AWS 연결하여 액세스를 제어할 수 있습니다. 정책은 ID 또는 리소스와 연결될 때 AWS 해당 권한을 정의하는 객체입니다. AWS 주도자 (사용자, 루트 사용자 또는 역할 세션) 가 요청할 때 이러한 정책을 평가합니다. 정책에서 권한은 요청이 허용되거나 거부되 는 지를 결정합니다. 대부분의 정책은 JSON 문서로 AWS 저장됩니다. JSON 정책 문서의 구조와 콘텐 츠에 대한 자세한 정보는 IAM 사용 설명서의 [JSON 정책 개요](https://docs.aws.amazon.com/IAM/latest/UserGuide/access_policies.html#access_policies-json)를 참조하세요.

관리자는 AWS JSON 정책을 사용하여 누가 무엇에 액세스할 수 있는지 지정할 수 있습니다. 즉, 어떤 보안 주체가 어떤 리소스와 어떤 조건에서 작업을 수행할 수 있는지를 지정할 수 있습니다.

기본적으로, 사용자와 역할에는 어떠한 권한도 없습니다. 사용자에게 사용자가 필요한 리소스에서 작 업을 수행할 권한을 부여하려면 IAM 관리자가 IAM 정책을 생성하면 됩니다. 그런 다음 관리자가 IAM 정책을 역할에 추가하고, 사용자가 역할을 수임할 수 있습니다.

IAM 정책은 작업을 수행하기 위해 사용하는 방법과 상관없이 작업에 대한 권한을 정의합니다. 예를 들어, iam:GetRole태스크를 허용하는 정책이 있다고 가정합니다. 해당 정책을 사용하는 사용자는 AWS Management Console, AWS CLI, 또는 AWS API에서 역할 정보를 가져올 수 있습니다.

ID 기반 정책

ID 기반 정책은 IAM 사용자, 사용자 그룹 또는 역할과 같은 자격 증명에 연결할 수 있는 JSON 권한 정 책 문서입니다. 이러한 정책은 사용자와 역할이 어떤 리소스와 어떤 조건에서 어떤 작업을 수행할 수 있는 지를 제어합니다. 자격 증명 기반 정책을 생성하는 방법을 알아보려면 IAM 사용 설명서의 [IAM 정](https://docs.aws.amazon.com/IAM/latest/UserGuide/access_policies_create.html) [책 생성](https://docs.aws.amazon.com/IAM/latest/UserGuide/access_policies_create.html)을 참조하세요.

자격 증명 기반 정책은 인라인 정책 또는 관리형 정책으로 한층 더 분류할 수 있습니다. 인라인 정책은 단일 사용자, 그룹 또는 역할에 직접 포함됩니다. 관리형 정책은 내 여러 사용자, 그룹 및 역할에 연결할 수 있는 독립형 정책입니다. AWS 계정관리형 정책에는 AWS 관리형 정책과 고객 관리형 정책이 포함 됩니다. 관리형 정책 또는 인라인 정책을 선택하는 방법을 알아보려면 IAM 사용 설명서의 [관리형 정책](https://docs.aws.amazon.com/IAM/latest/UserGuide/access_policies_managed-vs-inline.html#choosing-managed-or-inline) [과 인라인 정책의 선택을](https://docs.aws.amazon.com/IAM/latest/UserGuide/access_policies_managed-vs-inline.html#choosing-managed-or-inline) 참조하세요.

리소스 기반 정책

리소스 기반 정책은 리소스에 연결하는 JSON 정책 설명서입니다. 리소스 기반 정책의 예는 IAM 역할 신뢰 정책과 Amazon S3 버킷 정책입니다. 리소스 기반 정책을 지원하는 서비스에서 서비스 관리자는 이러한 정책을 사용하여 특정 리소스에 대한 액세스를 통제할 수 있습니다. 정책이 연결된 리소스의 경 우 정책은 지정된 보안 주체가 해당 리소스와 어떤 조건에서 어떤 작업을 수행할 수 있는 지를 정의합 니다. 리소스 기반 정책에서 [보안 주체를 지정](https://docs.aws.amazon.com/IAM/latest/UserGuide/reference_policies_elements_principal.html)해야 합니다. 보안 주체에는 계정, 사용자, 역할, 연동 사 용자 등이 포함될 수 있습니다. AWS 서비스

리소스 기반 정책은 해당 서비스에 있는 인라인 정책입니다. IAM의 AWS 관리형 정책은 리소스 기반 정책에 사용할 수 없습니다.

액세스 제어 목록(ACLs)

액세스 제어 목록(ACLs)은 어떤 보안 주체(계정 멤버, 사용자 또는 역할)가 리소스에 액세스할 수 있는 권한을 가지고 있는 지를 제어합니다. ACLs는 JSON 정책 문서 형식을 사용하지 않지만 리소스 기반 정책과 유사합니다.

ACL을 지원하는 서비스의 예로는 아마존 S3와 아마존 VPC가 있습니다. AWS WAF ACL에 대해 자세 히 알아보려면 Amazon Simple Storage Service 개발자 안내서의 [액세스 제어 목록\(ACL\) 개요를](https://docs.aws.amazon.com/AmazonS3/latest/dev/acl-overview.html) 참조 하세요.

기타 정책 타입

AWS 일반적이지 않은 추가 정책 유형을 지원합니다. 이러한 정책 타입은 더 일반적인 정책 타입에 따 라 사용자에게 부여되는 최대 권한을 설정할 수 있습니다.

• 권한 경계 – 권한 경계는 보안 인증 기반 정책에 따라 IAM 엔터티(IAM 사용자 또는 역할)에 부여할 수 있는 최대 권한을 설정하는 고급 기능입니다. 개체에 대한 권한 경계를 설정할 수 있습니다. 그 결 과로 얻는 권한은 엔터티의 자격 증명 기반 정책과 그 권한 경계의 교집합입니다. Principal 필드 에서 사용자나 역할을 보안 주체로 지정하는 리소스 기반 정책은 권한 경계를 통해 제한되지 않습니 다. 이러한 정책 중 하나에 포함된 명시적 거부는 허용을 재정의합니다. 권한 경계에 대한 자세한 정 보는 IAM 사용자 설명서의 [IAM 엔터티에 대한 권한 경계](https://docs.aws.amazon.com/IAM/latest/UserGuide/access_policies_boundaries.html)를 참조합니다.

- 서비스 제어 정책 (SCP) SCP는 조직 또는 조직 단위 (OU) 에 대한 최대 권한을 지정하는 JSON 정책입니다. AWS Organizations AWS Organizations 사업체가 소유한 여러 AWS 계정 개를 그룹 화하고 중앙에서 관리하는 서비스입니다. 조직에서 모든 기능을 활성화할 경우 서비스 제어 정책 (SCP)을 임의의 또는 모든 계정에 적용할 수 있습니다. SCP는 각 항목을 포함하여 구성원 계정의 엔티티에 대한 권한을 제한합니다. AWS 계정 루트 사용자조직 및 SCP에 대한 자세한 정보는AWS Organizations 사용 설명서의 [SCP 작동 방식](https://docs.aws.amazon.com/organizations/latest/userguide/orgs_manage_policies_about-scps.html)을 참조하세요.
- 세션 정책 세션 정책은 역할 또는 연합된 사용자에 대해 임시 세션을 프로그래밍 방식으로 생성할 때 파라미터로 전달하는 고급 정책입니다. 결과적으로 얻는 세션의 권한은 사용자 또는 역할 자격 증 명 기반 정책의 교차 및 세션 정책입니다. 또한 권한을 리소스 기반 정책에서 가져올 수도 있습니다. 이러한 정책 중 하나에 포함된 명시적 거부는 허용을 재정의합니다. 자세한 정보는 IAM 사용자 설명 서의 [세션 정책을](https://docs.aws.amazon.com/IAM/latest/UserGuide/access_policies.html#policies_session) 참조합니다.

#### 여러 정책 타입

여러 정책 타입이 요청에 적용되는 경우 결과 권한은 이해하기가 더 복잡합니다. 여러 정책 유형이 관 련되어 있을 때 요청을 허용할지 여부를 AWS 결정하는 방법을 알아보려면 IAM 사용 설명서의 [정책 평](https://docs.aws.amazon.com/IAM/latest/UserGuide/reference_policies_evaluation-logic.html) [가 로직을](https://docs.aws.amazon.com/IAM/latest/UserGuide/reference_policies_evaluation-logic.html) 참조하십시오.

<span id="page-26-0"></span>Elastic Load Balancing이 IAM과 작동하는 방식

IAM을 사용하여 Elastic Load Balancing에 대한 액세스를 관리하기 전에 Elastic Load Balancing에서 사용할 수 있는 IAM 기능을 알아봅니다.

Elastic Load Balancing과 함께 사용할 수 있는 IAM 기능

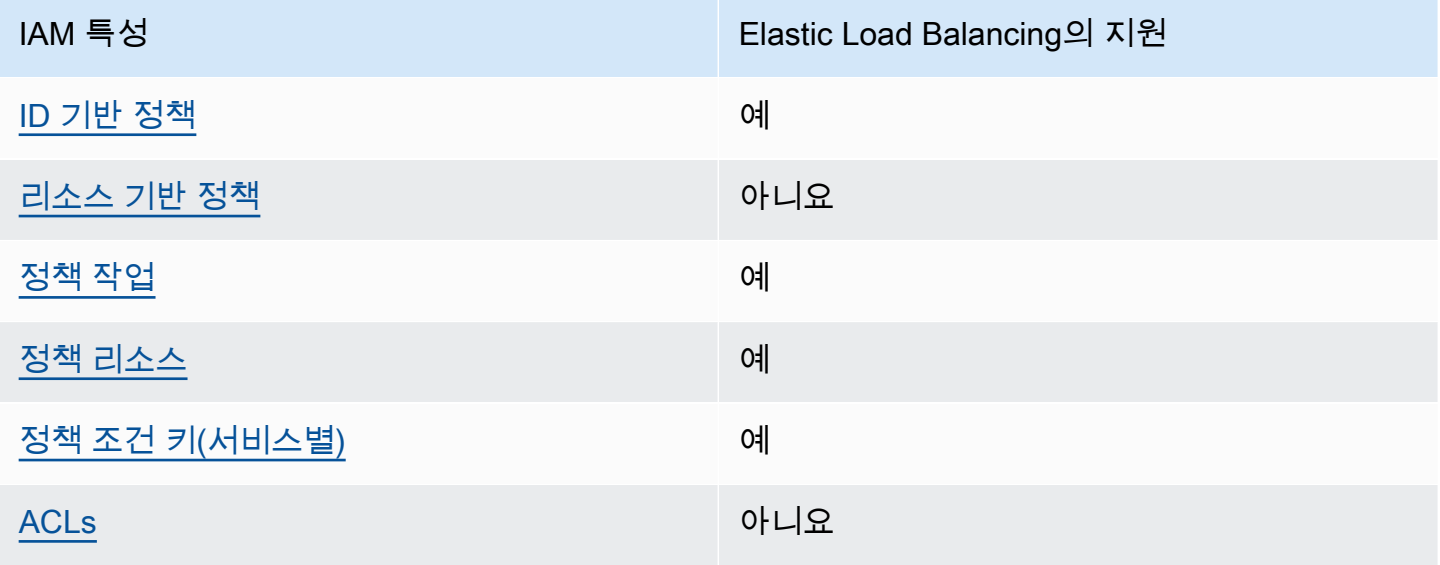

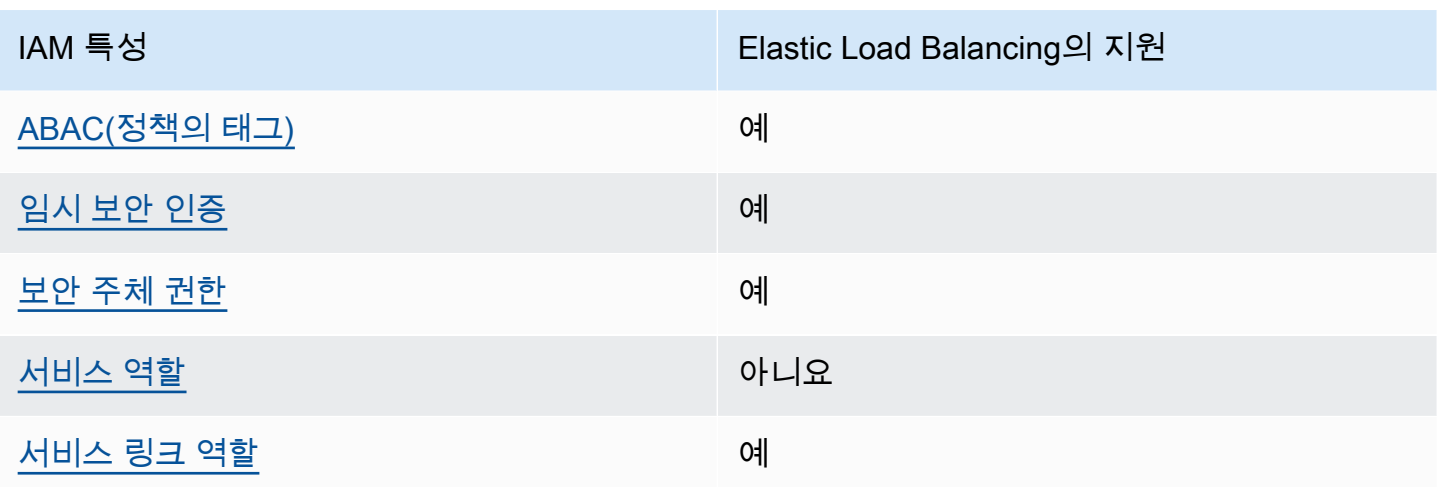

<span id="page-27-0"></span>Elastic Load Balancing의 자격 증명 기반 정책

ID 기반 정책 지원 예

자격 증명 기반 정책은 IAM 사용자, 사용자 그룹 또는 역할과 같은 자격 증명에 연결할 수 있는 JSON 권한 정책 문서입니다. 이러한 정책은 사용자와 역할이 어떤 리소스와 어떤 조건에서 어떤 작업을 수행 할 수 있는 지를 제어합니다. 자격 증명 기반 정책을 생성하는 방법을 알아보려면 IAM 사용 설명서의 [IAM 정책 생성을](https://docs.aws.amazon.com/IAM/latest/UserGuide/access_policies_create.html) 참조하세요.

IAM 자격 증명 기반 정책을 사용하면 허용되거나 거부되는 작업와 리소스뿐 아니라 작업이 허용되거 나 거부되는 조건을 지정할 수 있습니다. 자격 증명 기반 정책에서는 보안 주체가 연결된 사용자 또는 역할에 적용되므로 보안 주체를 지정할 수 없습니다. JSON 정책에서 사용하는 모든 요소에 대해 알아 보려면 IAM 사용 설명서의 [IAM JSON 정책 요소 참조](https://docs.aws.amazon.com/IAM/latest/UserGuide/reference_policies_elements.html)를 참조하세요.

<span id="page-27-1"></span>Elastic Load Balancing 내 리소스 기반 정책

리소스 기반 정책 지원 아니요 아니요 아니요

리소스 기반 정책은 리소스에 연결하는 JSON 정책 문서입니다. 리소스 기반 정책의 예는 IAM 역할 신 뢰 정책과 Amazon S3 버킷 정책입니다. 리소스 기반 정책을 지원하는 서비스에서 서비스 관리자는 이 러한 정책을 사용하여 특정 리소스에 대한 액세스를 통제할 수 있습니다. 정책이 연결된 리소스의 경우 정책은 지정된 보안 주체가 해당 리소스와 어떤 조건에서 어떤 작업을 수행할 수 있는 지를 정의합니 다. 리소스 기반 정책에서 [보안 주체를 지정](https://docs.aws.amazon.com/IAM/latest/UserGuide/reference_policies_elements_principal.html)해야 합니다. 보안 주체에는 계정, 사용자, 역할, 연동 사용 자 등이 포함될 수 있습니다. AWS 서비스

계정 간 액세스를 활성화하려는 경우 전체 계정이나 다른 계정의 IAM 엔터티를 리소스 기반 정책의 보 안 주체로 지정할 수 있습니다. 리소스 기반 정책에 크로스 계정 보안 주체를 추가하는 것은 트러스트 관계 설정의 절반밖에 되지 않는다는 것을 유념하세요. 보안 주체와 리소스가 다른 AWS 계정경우 신 뢰할 수 있는 계정의 IAM 관리자는 보안 주체 개체 (사용자 또는 역할) 에게 리소스에 액세스할 수 있 는 권한도 부여해야 합니다. 개체에 자격 증명 기반 정책을 연결하여 권한을 부여합니다. 하지만 리소 스 기반 정책이 동일 계정의 보안 주체에 액세스를 부여하는 경우 추가 자격 증명 기반 정책이 필요하 지 않습니다. 자세한 정보는 IAM 사용 설명서의 [IAM 역할과 리소스 기반 정책의 차이를](https://docs.aws.amazon.com/IAM/latest/UserGuide/id_roles_compare-resource-policies.html) 참조하세요.

<span id="page-28-0"></span>Elastic Load Balancing의 정책 작업

정책 작업 지원 예

관리자는 AWS JSON 정책을 사용하여 누가 무엇에 액세스할 수 있는지 지정할 수 있습니다. 즉, 어떤 보안 주체가 어떤 리소스와 어떤 조건에서 작업을 수행할 수 있는지를 지정할 수 있습니다.

JSON 정책의 Action요소는 정책에서 액세스를 허용하거나 거부하는 데 사용할 수 있는 태스크를 설 명합니다. 정책 작업은 일반적으로 관련 AWS API 작업과 이름이 같습니다. 일치하는 API 작업이 없는 권한 전용 작업 같은 몇 가지 예외도 있습니다. 정책에서 여러 작업이 필요한 몇 가지 작업도 있습니다. 이러한 추가 작업을 일컬어 종속 작업이라고 합니다.

연결된 작업을 수행할 수 있는 권한을 부여하기 위한 정책에 작업을 포함하십시오.

Elastic Load Balancing 작업 목록을 보려면 서비스 권한 부여 참조의 [Elastic Load Balancing에서 정의](https://docs.aws.amazon.com/service-authorization/latest/reference/list_elasticloadbalancingv2.html#elasticloadbalancingv2-actions-as-permissions) [한 작업](https://docs.aws.amazon.com/service-authorization/latest/reference/list_elasticloadbalancingv2.html#elasticloadbalancingv2-actions-as-permissions)을 참조하세요.

Elastic Load Balancing의 정책 작업은 작업 앞에 다음 접두사를 사용합니다:

elasticloadbalancing

단일 문에서 여러 작업을 지정하려면 다음과 같이 쉼표로 구분합니다.

```
"Action": [ 
     "elasticloadbalancing:action1", 
     "elasticloadbalancing:action2"
]
```
와일드카드(\*)를 사용하여 여러 작업을 지정할 수 있습니다. 예를 들어, Describe라는 단어로 시작하 는 모든 태스크를 지정하려면 다음 태스크를 포함합니다.

"Action": "elasticloadbalancing:Describe\*"

Elastic Load Balancing을 위한 API 작업의 전체 목록은 다음 설명서를 참조하세요.

- Application Load Balancer, Network Load Balancer 및 Gateway Load Balancer [API 참조 버전](https://docs.aws.amazon.com/elasticloadbalancing/latest/APIReference/)  [2015-12-01](https://docs.aws.amazon.com/elasticloadbalancing/latest/APIReference/)
- Classic Load Balancer [API 참조 버전 2012-06-01](https://docs.aws.amazon.com/elasticloadbalancing/2012-06-01/APIReference/)

각 Elastic Load Balancing 작업별 필수 권한에 대한 자세한 내용은 [Elastic Load Balancing API 권한](#page-39-0) 섹 션을 참조하세요.

<span id="page-29-0"></span>Elastic Load Balancing의 정책 리소스

정책 리소스 지원 예

관리자는 AWS JSON 정책을 사용하여 누가 무엇에 액세스할 수 있는지 지정할 수 있습니다. 즉, 어떤 보안 주체가 어떤 리소스와 어떤 조건에서 작업을 수행할 수 있는지 지정할 수 있습니다.

Resource JSON 정책 요소는 작업이 적용되는 하나 이상의 개체를 지정합니다. 문장에는 Resource또는 NotResource요소가 반드시 추가되어야 합니다. 모범 사례에 따라 [Amazon 리소스](https://docs.aws.amazon.com/general/latest/gr/aws-arns-and-namespaces.html) [이름\(ARN\)](https://docs.aws.amazon.com/general/latest/gr/aws-arns-and-namespaces.html)을 사용하여 리소스를 지정합니다. 리소스 수준 권한이라고 하는 특정 리소스 타입을 지원 하는 작업에 대해 이 작업을 수행할 수 있습니다.

작업 나열과 같이 리소스 수준 권한을 지원하지 않는 작업의 경우, 와일드카드(\*)를 사용하여 해당 문이 모든 리소스에 적용됨을 나타냅니다.

"Resource": "\*"

일부 Elastic Load Balancing API 작업은 여러 리소스를 지원합니다. 단일 문에서 여러 리소스를 지정 하려면 ARN을 쉼표로 구분합니다.

```
"Resource": [ 
      "resource1", 
      "resource2"
\mathbf{I}
```
Elastic Load Balancing 리소스 유형 및 해당 ARN의 목록을 보려면 서비스 권한 부여 참조의 [Elastic](https://docs.aws.amazon.com/service-authorization/latest/reference/list_elasticloadbalancingv2.html#elasticloadbalancingv2-resources-for-iam-policies)  [Load Balancing에서 정의한 리소스](https://docs.aws.amazon.com/service-authorization/latest/reference/list_elasticloadbalancingv2.html#elasticloadbalancingv2-resources-for-iam-policies)를 참조하세요. 각 리소스의 ARN을 지정할 수 있는 작업을 알아보 려면 [Elastic Load Balancing에서 정의한 작업](https://docs.aws.amazon.com/service-authorization/latest/reference/list_elasticloadbalancingv2.html#elasticloadbalancingv2-actions-as-permissions)을 참조하세요.

<span id="page-30-0"></span>Elastic Load Balancing에 사용되는 정책 조건 키

서비스별 정책 조건 키 지원 예

관리자는 AWS JSON 정책을 사용하여 누가 무엇에 액세스할 수 있는지 지정할 수 있습니다. 즉, 어떤 보안 주체가 어떤 리소스와 어떤 조건에서 작업을 수행할 수 있는지 지정할 수 있습니다.

Condition 요소(또는 Condition 블록)를 사용하면 정책이 발효되는 조건을 지정할 수 있습니다. Condition 요소는 옵션입니다. 같거나 작음과 같은 [조건 연산자](https://docs.aws.amazon.com/IAM/latest/UserGuide/reference_policies_elements_condition_operators.html)를 사용하여 정책의 조건을 요청의 값과 일치시키는 조건식을 생성할 수 있습니다.

한 문에서 여러 Condition요소를 지정하거나 단일 Condition요소에서 여러 키를 지정하는 경우 AWS 는 논리적 AND태스크를 사용하여 평가합니다. 단일 조건 키에 여러 값을 지정하는 경우 는 논리 적 OR 연산을 사용하여 조건을 AWS 평가합니다. 명문의 권한을 부여하기 전에 모든 조건을 충족해야 합니다.

조건을 지정할 때 자리 표시자 변수를 사용할 수도 있습니다. 예를 들어, IAM 사용자에게 IAM 사용자 이름으로 태그가 지정된 경우에만 리소스에 액세스할 수 있는 권한을 부여할 수 있습니다. 자세한 정보 는 IAM 사용 설명서의 [IAM 정책 요소: 변수 및 태그를](https://docs.aws.amazon.com/IAM/latest/UserGuide/reference_policies_variables.html) 참조하세요.

AWS 글로벌 조건 키 및 서비스별 조건 키를 지원합니다. 모든 AWS 글로벌 조건 키를 보려면 IAM 사 용 [AWS 설명서의 글로벌 조건 컨텍스트 키를](https://docs.aws.amazon.com/IAM/latest/UserGuide/reference_policies_condition-keys.html) 참조하십시오.

Elastic Load Balancing 조건 키 목록을 보려면 서비스 권한 부여 참조의 [Elastic Load Balancing의 조건](https://docs.aws.amazon.com/service-authorization/latest/reference/list_elasticloadbalancingv2.html#elasticloadbalancingv2-policy-keys)  [키](https://docs.aws.amazon.com/service-authorization/latest/reference/list_elasticloadbalancingv2.html#elasticloadbalancingv2-policy-keys)를 참조하세요. 조건 키를 사용할 수 있는 작업과 리소스를 알아보려면 [Elastic Load Balancing에서](https://docs.aws.amazon.com/service-authorization/latest/reference/list_elasticloadbalancingv2.html#elasticloadbalancingv2-actions-as-permissions)  [정의한 작업](https://docs.aws.amazon.com/service-authorization/latest/reference/list_elasticloadbalancingv2.html#elasticloadbalancingv2-actions-as-permissions)을 참조하세요.

#### **elasticloadbalancing:ResourceTag** 조건 키

elasticloadbalancing:ResourceTag/*#*는 Elastic Load Balancing에만 해당되는 특정한 조건 키 입니다. 다음 작업은 이 조건 키를 지원합니다.

API 버전 2015-12-01

- AddTags
- CreateListener
- CreateLoadBalancer
- DeleteLoadBalancer
- DeleteTargetGroup
- DeregisterTargets
- ModifyLoadBalancerAttributes
- ModifyTargetGroup
- ModifyTargetGroupAttributes
- RegisterTargets
- RemoveTags
- SetIpAddressType
- SetSecurityGroups
- SetSubnets

#### API 버전 2012-06-01

- AddTags
- ApplySecurityGroupsToLoadBalancer
- AttachLoadBalancersToSubnets
- ConfigureHealthCheck
- CreateAppCookieStickinessPolicy
- CreateLBCookieStickinessPolicy
- CreateLoadBalancer
- CreateLoadBalancerListeners
- CreateLoadBalancerPolicy
- DeleteLoadBalancer
- DeleteLoadBalancerListeners
- DeleteLoadBalancerPolicy
- DeregisterInstancesFromLoadBalancer
- DetachLoadBalancersFromSubnets
- DisableAvailabilityZonesForLoadBalancer
- EnableAvailabilityZonesForLoadBalancer
- ModifyLoadBalancerAttributes
- RegisterInstancesWithLoadBalancer
- RemoveTags
- SetLoadBalancerListenerSSLCertificate
- SetLoadBalancerPoliciesForBackendServer
- SetLoadBalancerPoliciesOfListener

#### **elasticloadbalancing:ListenerProtocol** 조건 키

elasticloadbalancing:ListenerProtocol조건 키는 생성하여 사용할 수 있는 리스너 유형을 정의하는 조건에 사용할 수 있습니다. 다음 작업은 이 조건 키를 지원합니다.

API 버전 2015-12-01

- CreateListener
- ModifyListener

#### API 버전 2012-06-01

- CreateLoadBalancer
- CreateLoadBalancerListeners

이 정책은 애플리케이션 로드 밸런서, 네트워크 로드 밸런서, 클래식 로드 밸런서에 사용할 수 있습니 다. 다음은 사용자가 리스너에 대해 지정된 프로토콜 중 하나만 선택할 수 있도록 하는 예제 정책입니 다.

지원되는 프로토콜:

- HTTPS
- HTTP
- TCP
- SSL
- TLS
- UDP
- TCP/UDP

```
"Version": "2015-12-01", 
        "Statement": {"Effect": "Allow", 
               "Action": [ 
                       "elasticloadbalancing:CreateListener", 
                       "elasticloadbalancing:ModifyListener" 
               ], 
               "Resource": "*", 
               "Condition": { 
                       "StringEquals":{ 
                                      "elasticloadbalancing:ListenerProtocol": [ 
                                      "HTTPS", 
                                      "TLS" 
\sim 100 \sim 100 \sim 100 \sim 100 \sim 100 \sim 100 \sim 100 \sim 100 \sim 100 \sim 100 \sim 100 \sim 100 \sim 100 \sim 100 \sim 100 \sim 100 \sim 100 \sim 100 \sim 100 \sim 100 \sim 100 \sim 100 \sim 100 \sim 100 \sim 
                      }, 
               }
```
#### **elasticloadbalancing:SecurityPolicy** 조건 키

elasticloadbalancing:SecurityPolicy조건 키는 로드 밸런서에 특정 보안 정책을 정의하고 적용하는 조건에 사용할 수 있습니다. 다음 작업은 이 조건 키를 지원합니다.

API 버전 2015-12-01

- CreateListener
- ModifyListener

API 버전 2012-06-01

- CreateLoadBalancerPolicy
- SetLoadBalancerPoliciesOfListener

이 정책은 애플리케이션 로드 밸런서, 네트워크 로드 밸런서 및 클래식 로드 밸런서에 사용할 수 있습 니다. 다음은 사용자가 로드 밸런서에 대해 지정된 보안 정책 중 하나만 선택할 수 있도록 하는 예제 정 책입니다.

```
"Resource": [
"Version": "2015-12-01", 
     "Statement": {"Effect": "Allow", 
         "Action": [
```
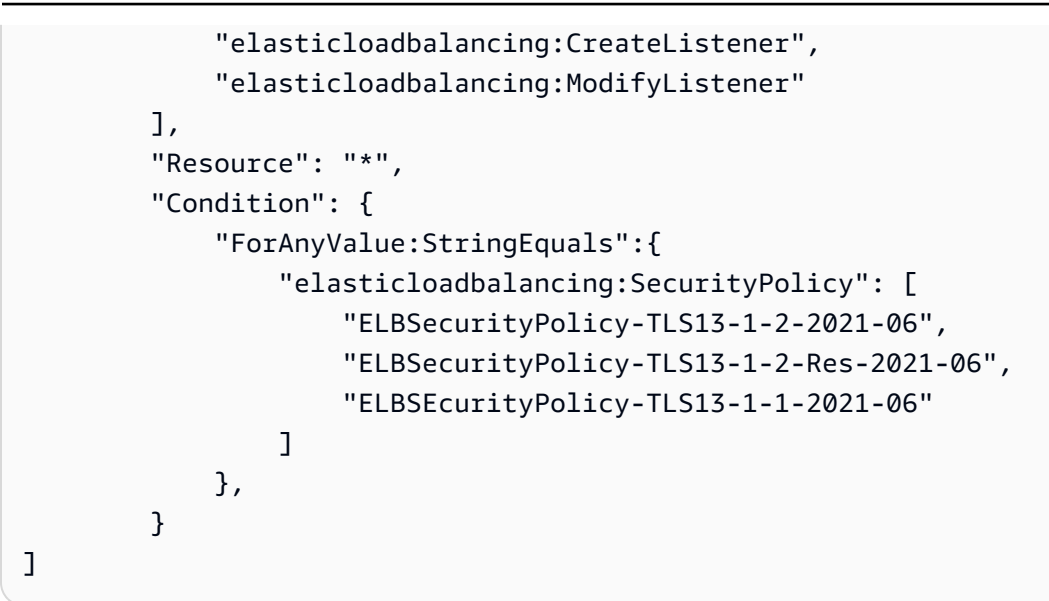

#### **elasticloadbalancing:Scheme** 조건 키

elasticloadbalancing:Scheme조건 키는 로드 밸런서 생성 중에 선택할 수 있는 체계를 정의하는 조건에 사용할 수 있습니다. 다음 작업은 이 조건 키를 지원합니다.

API 버전 2015-12-01

• CreateLoadBalancer

API 버전 2012-06-01

• CreateLoadBalancer

이 정책은 애플리케이션 로드 밸런서, 네트워크 로드 밸런서, 클래식 로드 밸런서에 사용할 수 있습니 다. 다음은 사용자가 로드 밸런서에 대해 지정된 체계 중 하나만 선택할 수 있도록 하는 예제 정책입니 다.

```
"Version": "2015-12-01", 
     "Statement": {"Effect": "Allow", 
         "Action":"elasticloadbalancing:CreateLoadBalancer", 
         "Resource": "*", 
         "Condition": { 
              "StringEquals":{ 
                  "elasticloadbalancing:Scheme": "internal" 
              }, 
         }
```
#### **A** Important

Elastic Load Balancing은 서브넷 ID의 모든 대문자를 허용합니다. 하지만 예를 들어 대소문자 를 구분하지 않는 적절한 조건 연산자를 사용해야 합니다. StringEqualsIgnoreCase

elasticloadbalancing:Subnet조건 키는 생성하여 로드 밸런서에 연결할 수 있는 서브넷을 정의 하는 조건에 사용할 수 있습니다. 다음 작업은 이 조건 키를 지원합니다.

API 버전 2015-12-01

- CreateLoadBalancer
- SetSubnets

API 버전 2012-06-01

- CreateLoadBalancer
- AttachLoadBalancerToSubnets

이 정책은 애플리케이션 로드 밸런서, 네트워크 로드 밸런서, 게이트웨이 로드 밸런서 및 클래식 로드 밸런서에 사용할 수 있습니다. 다음은 사용자가 로드 밸런서에 대해 지정된 서브넷 중 하나만 선택할 수 있도록 허용하는 예제 정책입니다.

```
"Version": "2015-12-01", 
     "Statement": {"Effect": "Allow", 
         "Action": [ 
             "elasticloadbalancing:CreateLoadBalancer", 
             "elasticloadbalancing:SetSubnets" 
         ], 
         "Resource": "*", 
         "Condition": { 
             "ForAnyValue:StringEqualsIgnoreCase":{ 
                 "elasticloadbalancing:Subnet": [ 
                      "subnet-01234567890abcdef", 
                      "subnet-01234567890abcdeg " 
 ] 
             },
```
}

### **elasticloadbalancing:SecurityGroup** 조건 키

### **A** Important

Elastic Load Balancing은 모든 ID를 대문자로 표기할 수 있습니다. SecurityGroup 하 지만 예를 들어 대소문자를 구분하지 않는 적절한 조건 연산자를 사용해야 합니다. StringEqualsIgnoreCase

elasticloadbalancing:SecurityGroup조건 키는 로드 밸런서에 적용할 수 있는 보안 그룹을 정 의하는 조건에 사용할 수 있습니다. 다음 작업은 이 조건 키를 지원합니다.

API 버전 2015-12-01

- CreateLoadBalancer
- SetSecurityGroups

API 버전 2012-06-01

- CreateLoadBalancer
- ApplySecurityGroupsToLoadBalancer

이 정책은 애플리케이션 로드 밸런서, 네트워크 로드 밸런서 및 클래식 로드 밸런서에 사용할 수 있습 니다. 다음은 사용자가 로드 밸런서에 대해 지정된 보안 그룹 중 하나만 선택할 수 있도록 하는 예제 정 책입니다.

```
"Version": "2015-12-01", 
     "Statement": {"Effect": "Allow", 
         "Action": [ 
              "elasticloadbalancing:CreateLoadBalancer", 
              "elasticloadbalancing:SetSecurityGroup" 
         ], 
         "Resource": "*", 
         "Condition": { 
              "ForAnyValue:StringEqualsIgnoreCase":{ 
                  "elasticloadbalancing:SecurityGroup": [ 
                       "sg-51530134",
```

```
 "sg-51530144", 
                   "sg-51530139" 
 ] 
           }, 
        }
```
<span id="page-37-0"></span>Elastic Load Balancing의 ACL

ACL 지원 아니요 아니요 아니요 아니요

액세스 제어 목록(ACLs)은 어떤 보안 주체(계정 멤버, 사용자 또는 역할)가 리소스에 액세스할 수 있는 권한을 가지고 있는 지를 제어합니다. ACLs는 JSON 정책 문서 형식을 사용하지 않지만 리소스 기반 정책과 유사합니다.

<span id="page-37-1"></span>Elastic Load Balancing을 사용한 ABAC

ABAC 지원(정책의 태그) 예

ABAC(속성 기반 액세스 제어)는 속성을 기반으로 권한을 정의하는 권한 부여 전략입니다. AWS에서 는 이러한 속성을 태그라고 합니다. IAM 개체 (사용자 또는 역할) 및 여러 AWS 리소스에 태그를 첨부 할 수 있습니다. ABAC의 첫 번째 단계로 개체 및 리소스에 태그를 지정합니다. 그런 다음 보안 주체의 태그가 액세스하려는 리소스의 태그와 일치할 때 작업을 허용하도록 ABAC 정책을 설계합니다.

ABAC는 빠르게 성장하는 환경에서 유용하며 정책 관리가 번거로운 상황에 도움이 됩니다.

태그를 기반으로 액세스를 제어하려면 aws:ResourceTag/*key-name*, aws:RequestTag/*keyname* 또는 aws:TagKeys 조건 키를 사용하여 정책의 [조건 요소에](https://docs.aws.amazon.com/IAM/latest/UserGuide/reference_policies_elements_condition.html) 태그 정보를 제공합니다.

서비스가 모든 리소스 타입에 대해 세 가지 조건 키를 모두 지원하는 경우, 값은 서비스에 대해 예입니 다. 서비스가 일부 리소스 타입에 대해서만 세 가지 조건 키를 모두 지원하는 경우, 값은 부분적입니다.

ABAC에 대한 자세한 정보는 IAM 사용 설명서의 [ABAC란 무엇인가요?를](https://docs.aws.amazon.com/IAM/latest/UserGuide/introduction_attribute-based-access-control.html) 참조하세요. ABAC 설정 단 계가 포함된 자습서를 보려면 IAM 사용 설명서의 [속성 기반 액세스 제어\(ABAC\) 사용을](https://docs.aws.amazon.com/IAM/latest/UserGuide/tutorial_attribute-based-access-control.html) 참조하세요.

<span id="page-37-2"></span>Elastic Load Balancing으로 임시 보안 인증 사용

임시 보안 인증 지원 예

임시 자격 증명을 사용하여 로그인하면 작동하지 AWS 서비스 않는 것도 있습니다. 임시 자격 증명을 사용하는 방법을 AWS 서비스 비롯한 추가 정보는 [IAM 사용 설명서의 IAM과AWS 서비스 연동되는](https://docs.aws.amazon.com/IAM/latest/UserGuide/reference_aws-services-that-work-with-iam.html) 내 용을 참조하십시오.

사용자 이름과 암호를 제외한 다른 방법을 AWS Management Console 사용하여 로그인하면 임시 자 격 증명을 사용하는 것입니다. 예를 들어 회사의 SSO (Single Sign-On) 링크를 AWS 사용하여 액세스 하는 경우 이 프로세스에서 자동으로 임시 자격 증명을 생성합니다. 또한 콘솔에 사용자로 로그인한 다 음 역할을 전환할 때 임시 보안 인증을 자동으로 생성합니다. 역할 전환에 대한 자세한 정보는 IAM 사 용 설명서의 [역할로 전환\(콘솔\)을](https://docs.aws.amazon.com/IAM/latest/UserGuide/id_roles_use_switch-role-console.html) 참조하세요.

또는 API를 사용하여 임시 자격 증명을 수동으로 생성할 수 있습니다 AWS CLI . AWS 그런 다음 해당 임시 자격 증명을 사용하여 액세스할 수 AWS있습니다. AWS 장기 액세스 키를 사용하는 대신 임시 자 격 증명을 동적으로 생성할 것을 권장합니다. 자세한 정보는 [IAM의 임시 보안 인증](https://docs.aws.amazon.com/IAM/latest/UserGuide/id_credentials_temp.html) 섹션을 참조하세요.

<span id="page-38-0"></span>Elastic Load Balancing의 서비스 간 주요 권한

전달 액세스 세션(FAS) 지원 예

IAM 사용자 또는 역할을 사용하여 작업을 수행하는 AWS경우 보안 주체로 간주됩니다. 일부 서비스를 사용하는 경우 다른 서비스에서 다른 작업을 시작하는 작업을 수행할 수 있습니다. FAS는 전화를 거는 주체의 권한을 다운스트림 서비스에 AWS 서비스 요청하기 위한 요청과 함께 사용합니다. AWS 서비 스 FAS 요청은 다른 서비스 AWS 서비스 또는 리소스와의 상호 작용이 필요한 요청을 서비스가 수신 한 경우에만 이루어집니다. 이 경우 두 작업을 모두 수행할 수 있는 권한이 있어야 합니다. FAS 요청 시 정책 세부 정보는 [전달 액세스 세션을](https://docs.aws.amazon.com/IAM/latest/UserGuide/access_forward_access_sessions.html) 참조하세요.

<span id="page-38-1"></span>Elastic Load Balancing의 서비스 역할

서비스 역할 지원 아니요 아니요 아니요

서비스 역할은 서비스가 사용자를 대신하여 작업을 수행하기 위해 수임하는 [IAM role\(IAM 역할\)](https://docs.aws.amazon.com/IAM/latest/UserGuide/id_roles.html)입니 다. IAM 관리자는 IAM 내에서 서비스 역할을 생성, 수정 및 삭제할 수 있습니다. 자세한 정보는 IAM 사 용자 설명서의 [AWS 서비스에 대한 권한을 위임할 역할 생성을](https://docs.aws.amazon.com/IAM/latest/UserGuide/id_roles_create_for-service.html) 참조합니다.

<span id="page-38-2"></span>Elastic Load Balancing의 서비스 연결 역할

서비스 링크 역할 지원 예

서비스 연결 역할은 에 연결된 서비스 역할의 한 유형입니다. AWS 서비스서비스는 사용자를 대신하여 작업을 수행하기 위해 역할을 수임할 수 있습니다. 서비스 연결 역할은 사용자에게 AWS 계정 표시되 며 해당 서비스가 소유합니다. IAM 관리자는 서비스 링크 역할의 권한을 볼 수 있지만 편집은 할 수 없 습니다.

Elastic Load Balancing 서비스 연결 역할을 생성 또는 관리하는 방법에 대한 자세한 내용은 [Elastic](#page-44-0) [Load Balancing 서비스 연결 역할](#page-44-0) 섹션을 참조하세요.

### <span id="page-39-0"></span>Elastic Load Balancing API 권한

사용자에게 필요한 Elastic Load Balancing API 작업을 호출할 수 있는 권한을 부여해야 합니다. 또한 일부 Elastic Load Balancing 작업을 위해 Amazon EC2 API에서 특정 작업을 호출할 수 있는 권한을 사 용자에게 부여해야 합니다.

2015-12-01 API의 필수 권한

2015-12-01 API에서 다음 작업을 호출할 때 지정된 작업을 호출할 수 있는 권한을 사용자에게 부여해 야 합니다.

CreateLoadBalancer

- elasticloadbalancing:CreateLoadBalancer
- ec2:DescribeAccountAttributes
- ec2:DescribeAddresses
- ec2:DescribeInternetGateways
- ec2:DescribeSecurityGroups
- ec2:DescribeSubnets
- ec2:DescribeVpcs
- iam:CreateServiceLinkedRole

#### CreateTargetGroup

- elasticloadbalancing:CreateTargetGroup
- ec2:DescribeInternetGateways
- ec2:DescribeVpcs

RegisterTargets

• elasticloadbalancing:RegisterTargets

- ec2:DescribeInstances
- ec2:DescribeInternetGateways
- ec2:DescribeSubnets
- ec2:DescribeVpcs

#### SetIpAddressType

- elasticloadbalancing:SetIpAddressType
- ec2:DescribeSubnets

#### SetSubnets

- elasticloadbalancing:SetSubnets
- ec2:DescribeSubnets

### 2012-06-01 API의 필수 권한

2012-06-01 API에서 다음 작업을 호출할 때 지정된 작업을 호출할 수 있는 권한을 사용자에게 부여해 야 합니다.

ApplySecurityGroupsToLoadBalancer

- elasticloadbalancing:ApplySecurityGroupsToLoadBalancer
- ec2:DescribeAccountAttributes
- ec2:DescribeSecurityGroups

AttachLoadBalancerToSubnets

- elasticloadbalancing:AttachLoadBalancerToSubnets
- ec2:DescribeSubnets

#### CreateLoadBalancer

- elasticloadbalancing:CreateLoadBalancer
- ec2:CreateSecurityGroup
- ec2:DescribeAccountAttributes
- ec2:DescribeInternetGateways
- ec2:DescribeSecurityGroups
- ec2:DescribeSubnets
- ec2:DescribeVpcs

• iam:CreateServiceLinkedRole

DeregisterInstancesFromLoadBalancer

- elasticloadbalancing:DeregisterInstancesFromLoadBalancer
- ec2:DescribeClassicLinkInstances
- ec2:DescribeInstances

#### DescribeInstanceHealth

- elasticloadbalancing:DescribeInstanceHealth
- ec2:DescribeClassicLinkInstances
- ec2:DescribeInstances

#### DescribeLoadBalancers

- elasticloadbalancing:DescribeLoadBalancers
- ec2:DescribeSecurityGroups
- DisableAvailabilityZonesForLoadBalancer
	- elasticloadbalancing:DisableAvailabilityZonesForLoadBalancer
	- ec2:DescribeAccountAttributes
	- ec2:DescribeInternetGateways
	- ec2:DescribeVpcs

EnableAvailabilityZonesForLoadBalancer

- elasticloadbalancing:EnableAvailabilityZonesForLoadBalancer
- ec2:DescribeAccountAttributes
- ec2:DescribeInternetGateways
- ec2:DescribeSubnets
- ec2:DescribeVpcs

RegisterInstancesWithLoadBalancer

- elasticloadbalancing:RegisterInstancesWithLoadBalancer
- ec2:DescribeAccountAttributes
- ec2:DescribeClassicLinkInstances
- ec2:DescribeInstances
- ec2:DescribeVpcClassicLink

### <span id="page-42-0"></span>생성 시 리소스 태그 지정에 대한 Elastic Load Balancing API 권한

사용자가 생성 시 리소스에 태그를 지정할 수 있으려면 리소스를 생성하는 작업을 사용 할 권한이 있어야 합니다(예: elasticloadbalancing:CreateLoadBalancer 또는 elasticloadbalancing:CreateTargetGroup). 리소스 생성 작업에서 태그가 지 정되면 사용자에게 리소스가 생성되는 동안 태그를 적용할 권한이 있는지 확인하기 위해 elasticloadbalancing:AddTags 작업에서 추가 권한 부여가 필요합니다. 따라서 사용자는 elasticloadbalancing:AddTags 작업을 사용할 명시적 권한도 가지고 있어야 합니다.

elasticloadbalancing:AddTags 작업에 대한 IAM 정책 정의에 서 elasticloadbalancing:CreateAction 조건 키와 함께 Condition 요소를 사용하여 리소스 를 생성하는 작업에 태그 지정 권한을 부여합니다.

다음 예제의 정책은 사용자가 대상 그룹을 생성하고 생성 도중 대상 그룹에 임의의 태 그를 적용하는 것을 허용합니다. 사용자는 기존 리소스에 태그를 지정할 수 없습니다 (elasticloadbalancing:AddTags 작업을 직접 호출할 수 없습니다).

```
{ 
   "Statement": [ 
     { 
        "Effect": "Allow", 
        "Action": [ 
            "elasticloadbalancing:CreateTargetGroup" 
        ], 
        "Resource": "*" 
     }, 
     { 
        "Effect": "Allow", 
        "Action": [ 
            "elasticloadbalancing:AddTags" 
        ], 
        "Resource": "*", 
        "Condition": { 
            "StringEquals": { 
                "elasticloadbalancing:CreateAction" : "CreateTargetGroup" 
             } 
         } 
     } 
   ]
}
```
마찬가지로 다음 정책은 사용자가 로드 밸런서를 생성하고 생성 도중 태그를 적용하는 것을 허용합니 다. 사용자는 기존 리소스에 태그를 지정할 수 없습니다(elasticloadbalancing:AddTags 작업을 직접 호출할 수 없습니다).

```
{ 
   "Statement": [ 
     { 
        "Effect": "Allow", 
        "Action": [ 
            "elasticloadbalancing:CreateLoadBalancer" 
        ], 
        "Resource": "*" 
     }, 
     { 
        "Effect": "Allow", 
        "Action": [ 
            "elasticloadbalancing:AddTags" 
       \perp,
        "Resource": "*", 
        "Condition": { 
            "StringEquals": { 
                "elasticloadbalancing:CreateAction" : "CreateLoadBalancer" 
            } 
         } 
     } 
   ]
}
```
elasticloadbalancing:AddTags 작업은 리소스 생성 작업 도중 태그가 적용되는 경우에만 평가됩니다. 따라서 리소스를 생성할 권한이 있는 사용자(태그 지정 조건은 없다고 가정)는 요청 에서 태그가 지정되지 않은 경우, elasticloadbalancing:AddTags 작업을 사용할 권한이 필 요하지 않습니다. 하지만 사용자가 태그를 사용하여 리소스 생성을 시도하는 경우, 사용자에게 elasticloadbalancing:AddTags 작업을 사용할 권한이 없다면 요청은 실패합니다.

## <span id="page-44-0"></span>Elastic Load Balancing 서비스 연결 역할

Elastic Load Balancing은 다른 AWS 서비스를 자동으로 호출하는 데 필요한 권한에 대해 서비스 연결 역할을 사용합니다. 자세한 내용은 IAM 사용 설명서의 [서비스 연결 역할 사용을](https://docs.aws.amazon.com/IAM/latest/UserGuide/using-service-linked-roles.html) 참조하십시오.

서비스 연결 역할에 의해 부여된 권한

Elastic Load Balancing은 이름이 지정된 서비스 연결 역할을 사용하여 사용자를 AWSServiceRoleForElasticLoadBalancing대신하여 다음 작업을 호출합니다.

- ec2:AssignIpv6Addresses
- ec2:AssignPrivateIpAddresses
- ec2:AssociateAddress
- ec2:AttachNetworkInterface
- ec2:AuthorizeSecurityGroupIngress
- ec2:CreateNetworkInterface
- ec2:CreateSecurityGroup
- ec2:DeleteNetworkInterface
- ec2:DescribeAccountAttributes
- ec2:DescribeAddresses
- ec2:DescribeClassicLinkInstances
- ec2:DescribeCoipPools
- ec2:DescribeInstances
- ec2:DescribeInternetGateways
- ec2:DescribeNetworkInterfaces
- ec2:DescribeSecurityGroups
- ec2:DescribeSubnets
- ec2:DescribeVpcClassicLink
- ec2:DescribeVpcPeeringConnections
- ec2:DescribeVpcs
- ec2:DetachNetworkInterface
- ec2:DisassociateAddress
- ec2:GetCoipPoolUsage
- ec2:ModifyNetworkInterfaceAttribute
- ec2:ReleaseAddress
- ec2:UnassignIpv6Addresses
- logs:CreateLogDelivery
- logs:DeleteLogDelivery
- logs:GetLogDelivery
- logs:ListLogDeliveries
- logs:UpdateLogDelivery
- outposts:GetOutpostInstanceTypes

AWSServiceRoleForElasticLoadBalancingelasticloadbalancing.amazonaws.com서비스가 역 할을 맡을 것으로 신뢰합니다.

### 서비스 연결 역할 생성

AWSServiceRoleForElasticLoadBalancing역할을 수동으로 생성할 필요는 없습니다. 로드 밸런서 또는 대상 그룹을 생성할 때 Elastic Load Balancing이 이 역할을 생성합니다.

Elastic Load Balancing이 서비스 연결 역할을 자동으로 생성하려면 사용자에게 필수 권한이 있어야 합 니다. 자세한 내용은 IAM 사용 설명서의 [서비스 연결 역할 권한을](https://docs.aws.amazon.com/IAM/latest/UserGuide/using-service-linked-roles.html#service-linked-role-permissions) 참조하세요.

2018년 1월 11일 이전에 로드 밸런서를 생성한 경우 Elastic Load AWSServiceRoleForElasticLoadBalancingBalancing이 AWS 계정에 생성되었습니다. 자세한 내용은 IAM 사용 설명서의 [내 AWS 계정에 나타난 새 역할을](https://docs.aws.amazon.com/IAM/latest/UserGuide/troubleshoot_roles.html#troubleshoot_roles_new-role-appeared) 참조하십시오.

### 서비스 연결 역할 편집

IAM AWSServiceRoleForElasticLoadBalancing사용에 대한 설명을 편집할 수 있습니다. 자세한 내용은 IAM 사용 설명서의 [서비스 연결 역할 편집](https://docs.aws.amazon.com/IAM/latest/UserGuide/using-service-linked-roles.html#edit-service-linked-role)을 참조하세요.

#### 서비스 연결 역할 삭제

Elastic Load Balancing을 더 이상 사용할 필요가 없는 경우 삭제하는 것이 좋습니다 AWSServiceRoleForElasticLoadBalancing.

계정의 모든 로드 밸런서를 삭제한 후에만 이 서비스 연결 역할을 삭제할 수 있습니다. AWS 이렇게 하면 로드 밸런서에 대한 액세스 권한을 실수로 삭제하지 않습니다. 자세한 내용은 [Application Load](https://docs.aws.amazon.com/elasticloadbalancing/latest/application/load-balancer-delete.html)  [Balancer 삭제,](https://docs.aws.amazon.com/elasticloadbalancing/latest/application/load-balancer-delete.html) [Network Load Balancer 삭제](https://docs.aws.amazon.com/elasticloadbalancing/latest/network/load-balancer-delete.html) 및 [Classic Load Balancer 삭제를](https://docs.aws.amazon.com/elasticloadbalancing/latest/classic/elb-getting-started.html#delete-load-balancer) 참조하세요.

IAM 콘솔, IAM CLI 또는 IAM API를 사용하여 서비스 연결 역할을 삭제할 수 있습니다. 자세한 내용은 IAM 사용 설명서의 [서비스에 연결 역할 삭제](https://docs.aws.amazon.com/IAM/latest/UserGuide/using-service-linked-roles.html#delete-service-linked-role) 단원을 참조하십시오.

삭제 AWSServiceRoleForElasticLoadBalancing후 로드 밸런서를 생성하면 Elastic Load Balancing이 역할을 다시 생성합니다.

<span id="page-46-0"></span>AWS Elastic Load Balancing에 대한 관리형 정책

AWS 관리형 정책은 에서 생성하고 관리하는 독립형 정책입니다. AWS AWS 관리형 정책은 많은 일반 사용 사례에 대한 권한을 제공하도록 설계되었으므로 사용자, 그룹 및 역할에 권한을 할당하기 시작할 수 있습니다.

AWS 관리형 정책은 모든 AWS 고객이 사용할 수 있으므로 특정 사용 사례에 대해 최소 권한 권한을 부 여하지 않을 수도 있다는 점에 유의하세요. 사용 사례에 고유한 [고객 관리형 정책을](https://docs.aws.amazon.com/IAM/latest/UserGuide/access_policies_managed-vs-inline.html#customer-managed-policies) 정의하여 권한을 줄이는 것이 좋습니다.

관리형 정책에 정의된 권한은 변경할 수 없습니다. AWS AWS 관리형 정책에 정의된 권한을 업데이트 하는 경우 AWS 해당 업데이트는 정책이 연결된 모든 주체 ID (사용자, 그룹, 역할) 에 영향을 미칩니다. AWS 새 API 작업이 시작되거나 기존 서비스에 새 AWS 서비스 API 작업을 사용할 수 있게 되면 AWS 관리형 정책을 업데이트할 가능성이 가장 높습니다.

자세한 내용은 IAM 사용자 설명서의 [AWS 관리형 정책을](https://docs.aws.amazon.com/IAM/latest/UserGuide/access_policies_managed-vs-inline.html#aws-managed-policies) 참조하세요.

<span id="page-46-2"></span>AWS 관리형 정책: AWSElasticLoadBalancingClassicServiceRolePolicy

이 정책에는 Elastic Load Balancing (Classic Load Balancer) 이 사용자를 대신하여 다른 AWS 서비스 를 호출하는 데 필요한 모든 권한이 포함되어 있습니다. 서비스와 연결된 역할은 사전에 정의되어 있습 니다. 사전 정의된 역할을 사용하면 Elastic Load Balancing에 필요한 권한을 수동으로 추가할 필요가 없습니다. 이 정책은 연결, 분리, 수정 또는 삭제할 수 없습니다.

이 정책에 대한 권한을 보려면 AWS 관리형 정책 [AWSElasticLoadBalancingClassicServiceRolePolicy](https://docs.aws.amazon.com/aws-managed-policy/latest/reference/AWSElasticLoadBalancingClassicServiceRolePolicy.html)참조의 내용을 참조하십시오.

<span id="page-46-1"></span>AWS 관리형 정책: AWSElasticLoadBalancingServiceRolePolicy

이 정책은 Elastic Load Balancing이 다른 AWS 서비스를 자동으로 호출하는 데 필요한 권한을 포함합 니다. 서비스와 연결된 역할은 사전에 정의되어 있습니다. 사전 정의된 역할을 사용하면 Elastic Load

Balancing에 필요한 권한을 수동으로 추가할 필요가 없습니다. 이 정책은 연결, 분리, 수정 또는 삭제할 수 없습니다.

이 정책에 대한 권한을 보려면 AWS 관리형 정책 참조를 참조하십시오 [AWSElasticLoadBalancingServiceRolePolicy.](https://docs.aws.amazon.com/aws-managed-policy/latest/reference/AWSElasticLoadBalancingServiceRolePolicy.html)

<span id="page-47-0"></span>AWS 관리형 정책: ElasticLoadBalancingFullAccess

이 정책은 Elastic Load Balancing 서비스에 대한 전체 액세스 권한과 AWS 관리 콘솔을 통한 다른 서비 스에 대한 제한된 액세스를 제공합니다.

이 정책에 대한 권한을 보려면 AWS 관리형 정책 참조를 참조하십시오 [ElasticLoadBalancingFullAccess.](https://docs.aws.amazon.com/aws-managed-policy/latest/reference/ElasticLoadBalancingFullAccess.html)

<span id="page-47-1"></span>AWS 관리형 정책: ElasticLoadBalancingReadOnly

이 정책은 Elastic Load Balancing 및 종속 서비스에 대한 읽기 전용 액세스 권한을 제공합니다.

이 정책에 대한 권한을 보려면 AWS 관리형 정책 참조를 참조하십시오 [ElasticLoadBalancingReadOnly](https://docs.aws.amazon.com/aws-managed-policy/latest/reference/ElasticLoadBalancingReadOnly.html).

AWS 관리형 정책에 대한 Elastic Load Balancing 업데이트

이 서비스가 이러한 변경 사항을 추적하기 시작한 이후 Elastic Load Balancing의 AWS 관리형 정책 업 데이트에 대한 세부 정보를 확인하십시오.

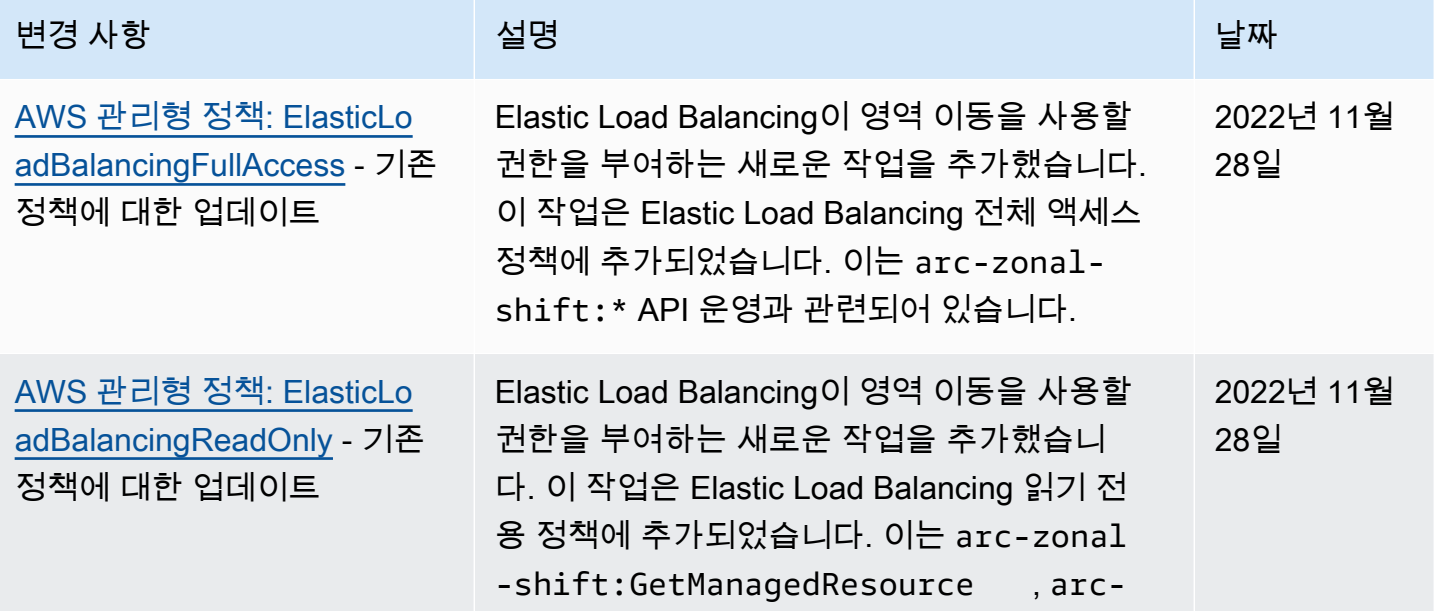

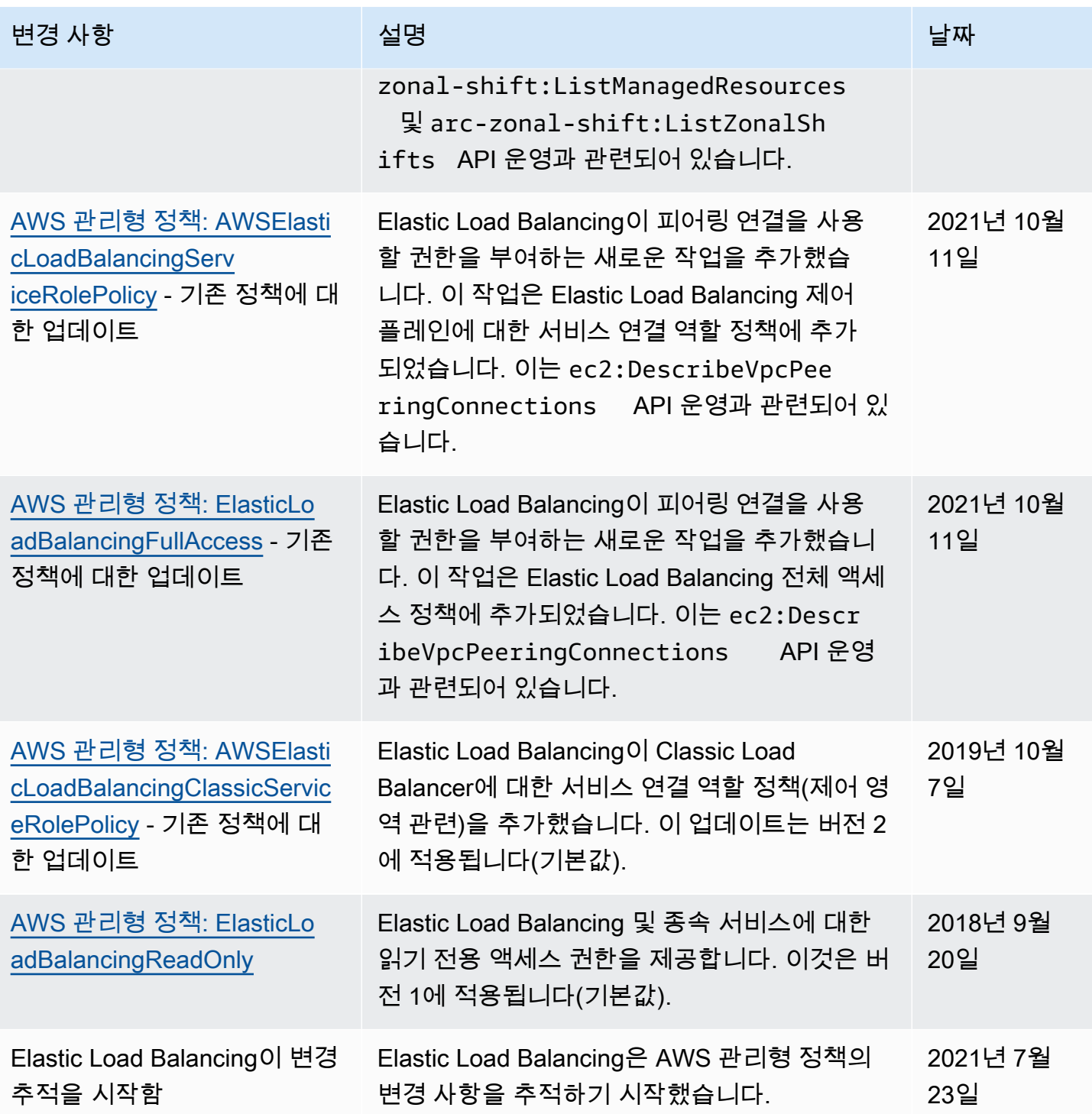

# <span id="page-48-0"></span>Elastic Load Balancing 규정 준수 검증

특정 규정 준수 프로그램의 범위 내에 AWS 서비스 있는지 알아보려면AWS 서비스 규정 준수 [프로그](https://aws.amazon.com/compliance/services-in-scope/) [램의AWS 서비스 범위별, 규정](https://aws.amazon.com/compliance/services-in-scope/) 참조하여 관심 있는 규정 준수 프로그램을 선택하십시오. 일반 정보는 [AWS 규정 준수 프로그램AWS 보증 프로그램 규정AWS](https://aws.amazon.com/compliance/programs/) 참조하십시오.

를 사용하여 AWS Artifact타사 감사 보고서를 다운로드할 수 있습니다. 자세한 내용은 의 보고서 <https://docs.aws.amazon.com/artifact/latest/ug/downloading-documents.html> 참조하십시오 AWS Artifact.

사용 시 규정 준수 AWS 서비스 책임은 데이터의 민감도, 회사의 규정 준수 목표, 관련 법률 및 규정에 따라 결정됩니다. AWS 규정 준수에 도움이 되는 다음 리소스를 제공합니다.

- [보안 및 규정 준수 퀵 스타트 가이드](https://aws.amazon.com/quickstart/?awsf.filter-tech-category=tech-category%23security-identity-compliance)  이 배포 가이드에서는 아키텍처 고려 사항을 설명하고 보안 및 규정 준수에 AWS 중점을 둔 기본 환경을 배포하기 위한 단계를 제공합니다.
- [Amazon Web Services의 HIPAA 보안 및 규정 준수를 위한 설계 이 백서에서는 기업이 HIPAA 적](https://docs.aws.amazon.com/whitepapers/latest/architecting-hipaa-security-and-compliance-on-aws/welcome.html) [격](https://docs.aws.amazon.com/whitepapers/latest/architecting-hipaa-security-and-compliance-on-aws/welcome.html) 애플리케이션을 만드는 AWS 데 사용할 수 있는 방법을 설명합니다.

#### **a** Note

모든 AWS 서비스 사람이 HIPAA 자격을 갖춘 것은 아닙니다. 자세한 내용은 [HIPAA 적격 서](https://aws.amazon.com/compliance/hipaa-eligible-services-reference/) [비스 참조](https://aws.amazon.com/compliance/hipaa-eligible-services-reference/)를 참조하십시오.

- [AWS 규정 준수 리소스AWS](https://aws.amazon.com/compliance/resources/)  이 워크북 및 가이드 모음은 해당 산업 및 지역에 적용될 수 있습니 다.
- [AWS 고객 규정 준수 가이드](https://d1.awsstatic.com/whitepapers/compliance/AWS_Customer_Compliance_Guides.pdf)  규정 준수의 관점에서 공동 책임 모델을 이해하십시오. 이 가이드에 서는 보안을 유지하기 위한 모범 사례를 AWS 서비스 요약하고 여러 프레임워크 (미국 표준 기술 연 구소 (NIST), 결제 카드 산업 보안 표준 위원회 (PCI), 국제 표준화기구 (ISO) 등) 에서 보안 제어에 대 한 지침을 매핑합니다.
- AWS Config 개발자 안내서의 [규칙을 사용하여 리소스 평가](https://docs.aws.amazon.com/config/latest/developerguide/evaluate-config.html) 이 AWS Config 서비스는 리소스 구 성이 내부 관행, 업계 지침 및 규정을 얼마나 잘 준수하는지 평가합니다.
- [AWS Security Hub](https://docs.aws.amazon.com/securityhub/latest/userguide/what-is-securityhub.html) 이를 AWS 서비스 통해 내부 AWS보안 상태를 포괄적으로 파악할 수 있습니 다. Security Hub는 보안 제어를 사용하여 AWS 리소스를 평가하고 보안 업계 표준 및 모범 사례에 대한 규정 준수를 확인합니다. 지원되는 서비스 및 제어 목록은 [Security Hub 제어 참조를](https://docs.aws.amazon.com/securityhub/latest/userguide/securityhub-controls-reference.html) 참조하십 시오.
- [Amazon GuardDuty](https://docs.aws.amazon.com/guardduty/latest/ug/what-is-guardduty.html) 환경에 의심스럽고 악의적인 활동이 있는지 AWS 계정모니터링하여 워크로 드, 컨테이너 및 데이터에 대한 잠재적 위협을 AWS 서비스 탐지합니다. GuardDuty 특정 규정 준수 프레임워크에서 요구하는 침입 탐지 요구 사항을 충족하여 PCI DSS와 같은 다양한 규정 준수 요구 사항을 해결하는 데 도움이 될 수 있습니다.
- [AWS Audit Manager—](https://docs.aws.amazon.com/audit-manager/latest/userguide/what-is.html) 이를 AWS 서비스 통해 AWS 사용량을 지속적으로 감사하여 위험을 관리하 고 규정 및 업계 표준을 준수하는 방법을 단순화할 수 있습니다.

## <span id="page-50-0"></span>Elastic Load Balancing의 탄력성

AWS 글로벌 인프라는 AWS 리전 및 가용 영역을 중심으로 구축됩니다. 리전은 물리적으로 분리되고 격리된 다수의 가용 영역을 제공하며 이러한 가용 영역은 짧은 지연 시간, 높은 처리량 및 높은 중복성 을 갖춘 네트워크를 통해 연결되어 있습니다. 가용 영역을 사용하면 중단 없이 영역 간에 자동으로 장 애 조치가 이루어지는 애플리케이션 및 데이터베이스를 설계하고 운영할 수 있습니다. 가용 영역은 기 존의 단일 또는 다중 데이터 센터 인프라보다 가용성, 내결함성, 확장성이 뛰어납니다.

AWS 리전 및 가용 영역에 대한 자세한 내용은 [AWS 글로벌 인프라를](https://aws.amazon.com/about-aws/global-infrastructure/) 참조하십시오.

AWS 글로벌 인프라 외에도 Elastic Load Balancing은 데이터 복원성을 지원하기 위해 다음과 같은 기 능을 제공합니다.

- 단일 가용 영역 또는 여러 가용 영역의 여러 인스턴스 간에 수신 트래픽을 분산합니다.
- Application Load Balancer와 함께 AWS Global Accelerator를 사용하여 하나 이상의 AWS 리전에 있 는 여러 로드 밸런서에 수신 트래픽을 분산할 수 있습니다. 자세한 내용은 [AWS Global Accelerator](https://docs.aws.amazon.com/global-accelerator/latest/dg/) [개발자 안내서](https://docs.aws.amazon.com/global-accelerator/latest/dg/)를 참조하십시오.
- Amazon ECS는 EC2 인스턴스 클러스터에서 Docker 컨테이너를 실행, 중단 및 관리할 수 있게 해줍 니다. 로드 밸런서를 사용하여 수신 트래픽을 클러스터의 서비스 간에 분산하도록 Amazon ECS 서 비스를 구성할 수 있습니다. 자세한 내용은 [Amazon Elastic Container Service 개발자 안내서](https://docs.aws.amazon.com/AmazonECS/latest/developerguide/)를 참조 하세요.

## <span id="page-50-1"></span>Elastic Load Balancing의 인프라 보안

관리형 서비스인 Elastic Load Balancing은 AWS 글로벌 네트워크 보안으로 보호됩니다. AWS 보안 서비스와 AWS의 인프라 보호 방법에 대한 자세한 내용은 [AWS 클라우드 보안을](https://aws.amazon.com/security/) 참조하십시오. 인 프라 보안에 대한 모범 사례를 사용하여 AWS 환경을 설계하려면 보안 원칙 AWS Well‐Architected Framework의 [인프라 보호를](https://docs.aws.amazon.com/wellarchitected/latest/security-pillar/infrastructure-protection.html) 참조하십시오.

AWS에서 게시한 API 호출을 사용하여 네트워크를 통해 Elastic Load Balancing에 액세스합니다. 고객 은 다음을 지원해야 합니다.

- 전송 계층 보안(TLS) TLS 1.2는 필수이며 TLS 1.3을 권장합니다.
- DHE(Ephemeral Diffie-Hellman) 또는 ECDHE(Elliptic Curve Ephemeral Diffie-Hellman)와 같은 완전 전송 보안(PFS)이 포함된 암호 제품군. Java 7 이상의 최신 시스템은 대부분 이러한 모드를 지원합 니다.

또한 요청은 액세스 키 자격 증명 및 IAM 보안 주체와 관련된 비밀 액세스 키를 사용하여 서명해야 합 니다. 또는 [AWS Security Token Service\(](https://docs.aws.amazon.com/STS/latest/APIReference/Welcome.html)AWS STS)을 사용하여 임시 보안 자격 증명을 생성하여 요청 에 서명할 수 있습니다.

### <span id="page-51-0"></span>네트워크 격리

Virtual Private Cloud(VPC)는 AWS 클라우드에서 논리적으로 격리된 고유한 영역의 가상 네트워크입 니다. 서브넷은 VPC의 IP 주소 범위입니다. 로드 밸런서를 생성할 때 로드 밸런서 노드에 대해 하나 이 상의 서브넷을 지정할 수 있습니다. VPC의 서브넷에 EC2 인스턴스를 배포하고 로드 밸런서에 등록할 수 있습니다. VPC 및 서브넷에 대한 자세한 내용은 [Amazon VPC 사용 설명서](https://docs.aws.amazon.com/vpc/latest/userguide/)를 참조하세요.

VPC에서 로드 밸런서를 생성하면 인터넷에 연결되거나 내부 로드 밸런서가 될 수 있습니다. 내부 로드 밸런서는 로드 밸런서를 위한 VPC에 액세스하여 클라이언트의 요청만 라우팅할 수 있습니다.

로드 밸런서는 프라이빗 IP 주소를 사용하여 등록된 대상으로 요청을 보냅니다. 따라서 대상이 퍼블릭 IP 주소 없이도 로드 밸런서에서 요청을 수신할 수 있습니다.

프라이빗 IP 주소를 사용하여 VPC에서 Elastic Load Balancing API를 호출하려면 AWS PrivateLink을 (를) 사용합니다. 자세한 내용은 [인터페이스 엔드포인트를 사용하여 Elastic Load Balancing에 액세스](#page-52-0) [\(AWS PrivateLink\)](#page-52-0) 단원을 참조하십시오.

### <span id="page-51-1"></span>네트워크 트래픽 제어

로드 밸런서를 사용할 때 네트워크 트래픽 보안을 위해 다음 옵션을 고려하십시오.

- 보안 리스너를 사용하여 클라이언트와 로드 밸런서 간의 암호화된 통신을 지원합니다. Application Load Balancer는 HTTPS 리스너를 지원합니다. Network Load Balancer는 TLS 리스너를 지원합니 다. Classic Load Balancer는 HTTPS 및 TLS 리스너를 모두 지원합니다. 로드 밸런서에 대해 미리 정 의된 보안 정책 중에서 선택하여 애플리케이션에서 지원하는 암호 모음 및 프로토콜 버전을 지정할 수 있습니다. AWS Certificate Manager(ACM) 또는 AWS Identity and Access Management(IAM)를 사용하여 로드 밸런서에 설치된 서버 인증서를 관리할 수 있습니다. SNI(서버 이름 표시) 프로토콜을 사용하여 단일 보안 리스너를 통해 여러 보안 웹 사이트를 제공할 수 있습니다. 둘 이상의 서버 인증 서를 보안 리스너와 연결하면 로드 밸런서에 대해 SNI가 자동으로 활성화됩니다.
- 특정 클라이언트의 트래픽만 허용하도록 Application Load Balancer 및 Classic Load Balancer에 대 한 보안 그룹을 구성합니다. 이러한 보안 그룹은 리스너 포트에서 클라이언트로부터의 인바운드 트 래픽과 클라이언트로의 아웃바운드 트래픽을 허용해야 합니다.
- 로드 밸런서로부터의 트래픽만 허용하도록 Amazon EC2 인스턴스에 대한 보안 그룹을 구성합니다. 이러한 보안 그룹은 리스너 포트와 상태 확인 포트에서 로드 밸런서로부터의 인바운드 트래픽을 허 용해야 합니다.
- 자격 증명 공급자를 통해 또는 회사 자격 증명을 사용하여 사용자를 안전하게 인증하도록 Application Load Balancer를 구성합니다. 자세한 내용은 [Application Load Balancer를 사용하여 사](https://docs.aws.amazon.com/elasticloadbalancing/latest/application/listener-authenticate-users.html) [용자 인증](https://docs.aws.amazon.com/elasticloadbalancing/latest/application/listener-authenticate-users.html)을 참조하세요.
- Application Load Balancer와 함께 [AWS WAF](https://docs.aws.amazon.com/waf/latest/developerguide/waf-chapter.html)를 사용하여 웹 ACL(웹 액세스 제어 목록)의 규칙에 따 라 요청을 허용하거나 차단합니다.

# <span id="page-52-0"></span>인터페이스 엔드포인트를 사용하여 Elastic Load Balancing에 액세 스 (AWS PrivateLink)

인터페이스 VPC(Virtual Private Cloud) 엔드포인트를 생성하여 VPC와 Elastic Load Balancing API 간 에 프라이빗 연결을 설정할 수 있습니다. 이 연결을 사용하면 VPC에 인터넷 게이트웨이, NAT 인스턴 스 또는 VPN 연결을 설정하지 않고 VPC에서 Elastic Load Balancing API를 호출할 수 있습니다. 엔드 포인트는 Elastic Load Balancing API 버전 2015-12-01 및 2012-06-01에 안정적이고 확장 가능한 연결 을 제공하며 이를 통해 로드 밸런서를 생성하고 관리합니다.

인터페이스 VPC 엔드포인트는 프라이빗 IP 주소를 사용하여 애플리케이션과 AWS 서비스 간에 통신 을 가능하게 하는 기능인 AWS PrivateLink에 의해 구동됩니다. 자세한 내용은 [AWS PrivateLink](https://aws.amazon.com/privatelink/) 섹션 을 참조하세요.

한도

AWS PrivateLink는 리스너가 50개 이상인 Network Load Balancer를 지원하지 않습니다.

### <span id="page-52-1"></span>Elastic Load Balancing을 위한 인터페이스 엔드포인트 생성

다음 서비스 이름을 사용하여 Elastic Load Balancing에 대한 엔드포인트를 생성합니다.

com.amazonaws.*region*.elasticloadbalancing

자세한 내용은 AWS PrivateLink 가이드의 [인터페이스 엔드포인트 생성을](https://docs.aws.amazon.com/vpc/latest/privatelink/create-interface-endpoint.html) 참조하세요.

### <span id="page-52-2"></span>Elastic Load Balancing을 위한 VPC 엔드포인트 정책 생성

VPC 엔드포인트에 정책을 연결하여 Elastic Load Balancing API에 대한 액세스를 제어할 수 있습니다. 이 정책은 다음을 지정합니다.

- 작업을 수행할 수 있는 보안 주체.
- 수행할 수 있는 작업.

#### • 작업을 수행할 수 있는 리소스

다음 예에서는 엔드포인트를 통해 로드 밸런서를 생성할 수 있는 모든 사용자 권한을 거부하는 VPC 엔 드포인트 정책을 보여 줍니다. 또한 이 정책 예에서는 모든 사용자에게 다른 모든 작업을 수행할 수 있 는 권한을 부여합니다.

```
{ 
    "Statement": [ 
          { 
               "Action": "*", 
               "Effect": "Allow", 
               "Resource": "*", 
               "Principal": "*" 
          }, 
          { 
               "Action": "elasticloadbalancing:CreateLoadBalancer", 
               "Effect": "Deny", 
               "Resource": "*", 
               "Principal": "*" 
          } 
     ]
}
```
자세한 정보는 AWS PrivateLink 가이드의 [엔드포인트 정책을 사용하여 서비스에 대한 액세스 제어](https://docs.aws.amazon.com/vpc/latest/privatelink/vpc-endpoints-access.html)를 참조하세요.

# <span id="page-54-0"></span>Classic Load Balancer 마이그레이션

Elastic Load Balancing은 다음 유형의 로드 밸런서를 지원합니다. Application Load Balancers, Network Load Balancers, 게이트웨이이 로드 밸런서 및 Classic Load Balancer 각 로드 밸런서 유형의 다양한 기능에 대한 자세한 내용은 [Elastic Load Balancing 제품 비교를](https://aws.amazon.com/elasticloadbalancing/details/#compare) 참조하세요.

또한 VPC에 있는 기존 Classic Load Balancer를 Application Load Balancer 또는 Network Load Balancer로 마이그레이션하도록 선택할 수 있습니다.

## <span id="page-54-1"></span>Classic Load Balancer에서 마이그레이션할 때의 이점

각 유형의 로드 밸런서에는 고유한 특징, 기능 및 구성이 있습니다. 각 로드 밸런서의 이점을 검토하여 어떤 것이 가장 적합한지 결정하세요.

Application Load Balancer

Classic Load Balancer 대신 애플리케이션 로드 밸런서를 사용하면 다음과 같은 이점이 있습니다.

지원 대상:

- [경로 조건](https://docs.aws.amazon.com/elasticloadbalancing/latest/application/load-balancer-listeners.html#path-conditions), [호스트 조건](https://docs.aws.amazon.com/elasticloadbalancing/latest/application/load-balancer-listeners.html#host-conditions), [HTTP 헤더 조건.](https://docs.aws.amazon.com/elasticloadbalancing/latest/application/load-balancer-listeners.html#http-header-conditions)
- 한 URL에서 다른 URL로 요청을 리디렉션하고 단일 EC2 인스턴스의 여러 애플리케이션으로 요 청을 라우팅합니다.
- 사용자 지정 HTTP 응답 반환.
- IP 주소를 기준으로 대상을 등록하고 Lambda 함수를 대상으로 등록합니다. 로드 밸런서의 VPC 외부 대상 포함.
- 기업 또는 소셜 ID를 통한 사용자 인증.
- Amazon Elastic Container Service (Amazon ECS) 의 컨테이너식 애플리케이션.
- 각 서비스의 상태를 독립적으로 모니터링합니다.

액세스 로그는 추가 정보를 포함하며 압축된 형식으로 저장됩니다.

로드 밸런서 성능이 전반적으로 개선되었습니다.

Network Load Balancer

클래식 로드 밸런서 대신 Network Load Balancer를 사용하면 다음과 같은 이점이 있습니다.

지원 대상:

- 고정 IP 주소: 로드 밸런서에 활성화된 서브넷당 엘라스틱 IP 주소 하나를 할당할 수 있습니다.
- VPC 외부의 부하 분산기에 대한 대상을 포함하여 IP 주소별로 대상을 등록합니다.
- 단일 EC2 인스턴스의 여러 애플리케이션으로 요청을 라우팅합니다.
- Amazon Elastic Container Service (Amazon ECS) 의 컨테이너식 애플리케이션.
- 각 서비스의 상태를 독립적으로 모니터링합니다.

일시적 워크로드를 처리하고 초당 수백만 개의 요청으로 확장할 수 있습니다.

## <span id="page-55-0"></span>마이그레이션 마법사를 사용하여 마이그레이션하십시오.

마이그레이션 마법사는 Classic Load Balancer의 구성을 사용하여 동등한 애플리케이션 로드 밸런서 또는 Network Load Balancer를 생성합니다. Classic Load Balancer를 마이그레이션하는 데 필요한 시 간과 노력을 다른 방법에 비해 줄여줍니다.

**a** Note

마법사는 새 로드 밸런서를 생성합니다. 마법사는 기존 Classic Load Balancer를 애플리케이션 로드 밸런서 또는 Network Load Balancer로 변환하지 않습니다. 트래픽을 새로 만든 로드 밸런 서로 수동으로 리디렉션해야 합니다.

제한 사항

- 새 로드 밸런서의 이름은 같은 지역에 있는 같은 유형의 기존 로드 밸런서와 같을 수 없습니다.
- Classic Load Balancer의 키에 aws: 접두사가 포함된 태그가 있는 경우 해당 태그는 마이그레이션 되지 않습니다.

애플리케이션 로드 밸런서로 마이그레이션하는 경우

- Classic Load Balancer에 서브넷이 하나뿐인 경우 두 번째 서브넷을 지정해야 합니다.
- Classic Load Balancer에 TCP 상태 확인을 사용하는 HTTP/HTTPS 리스너가 있는 경우 상태 확인 프로토콜이 HTTP로 업데이트되고 경로가 "/"로 설정됩니다.
- Classic Load Balancer에 사용자 지정 보안 정책 또는 지원되지 않는 보안 정책을 사용하는 HTTPS 수신기가 있는 경우 마이그레이션 마법사는 새 로드 밸런서 유형에 대한 기본 보안 정책을 사용합니 다.

#### Network Load Balancer로 마이그레이션하는 경우

- 다음 인스턴스 유형은 새 대상 그룹에 등록되지 않습니다. C1, CC1, CC2, CG1, CG2, CR1, CS1, G1, G2, HI1, HS1, M1, M2, M3, T1
- Classic Load Balancer의 특정 상태 점검 설정은 새 대상 그룹으로 이전되지 않을 수 있습니다. 이러 한 경우는 마이그레이션 마법사의 요약 섹션에 변경 사항으로 표시됩니다.
- Classic Load Balancer에 SSL 리스너가 있는 경우 마이그레이션 마법사는 SSL 리스너의 인증서 및 보안 정책을 사용하여 TLS 리스너를 생성합니다.

마이그레이션 마법사 프로세스

마이그레이션 마법사를 사용하여 Classic Load Balancer를 마이그레이션하려면

- 1. [https://console.aws.amazon.com/ec2/에](https://console.aws.amazon.com/ec2/)서 Amazon EC2 콘솔을 엽니다.
- 2. 탐색 창의 Load Balancing 아래에서 로드 밸런서를 선택합니다.
- 3. 마이그레이션하려는 Classic Load Balancer를 선택합니다.
- 4. 로드 밸런서 세부 정보 섹션에서 마이그레이션 마법사 시작을 선택합니다.
- 5. Application Load Balancer로 마이그레이션 또는 Network Load Balancer로 마이그레이션을 선택 하여 마이그레이션 마법사를 엽니다.
- 6. 새 로드 밸런서 이름에서 로드 밸런서 이름에 새 로드 밸런서의 이름을 입력합니다.
- 7. 새 대상 그룹 및 검토 대상 이름 지정에서 대상 그룹 이름에 새 대상 그룹의 이름을 입력합니다.
- 8. (선택 사항) 대상에서 새 대상 그룹에 등록될 대상 인스턴스를 검토할 수 있습니다.
- 9. (선택 사항) 리뷰 태그에서 새 로드 밸런서에 적용할 태그를 검토할 수 있습니다.
- 10. Application Load Balancer 요약 또는 Network Load Balancer 요약에서 마이그레이션 마법사가 할 당한 구성 옵션을 검토하고 확인합니다.
- 11. 구성 요약에 만족하면 [애플리케이션 로드 밸런서 생성] 또는 [Network Load Balancer 생성] 을 선 택하여 마이그레이션을 시작합니다.

## <span id="page-56-0"></span>로드 밸런서 복사 유틸리티를 사용하여 마이그레이션하세요.

로드 밸런서 복사 유틸리티는 AWS GitHub 페이지의 Elastic Load Balancing Tools 리포지토리에서 사 용할 수 있습니다.

#### 리소스

- [Elastic Load Balancing 도구](https://github.com/aws/elastic-load-balancing-tools)
- [Classic Load Balancer에서 애플리케이션 로드 밸런서로의 복사 유틸리티](https://github.com/aws/elastic-load-balancing-tools/tree/master/application-load-balancer-copy-utility)
- [Classic Load Balancer에서 네트워크 로드 밸런서로의 복사 유틸리티](https://github.com/aws/elastic-load-balancing-tools/tree/master/network-load-balancer-copy-utility)

## <span id="page-57-0"></span>로드 밸런서를 수동으로 마이그레이션하세요.

다음 정보는 VPC의 기존 Classic Load Balancer를 기반으로 새 Application Load Balancer 또는 Network Load Balancer를 수동으로 생성하기 위한 일반적인 지침을 제공합니다. AWS Management Console AWS CLI, 또는 AWS SDK를 사용하여 마이그레이션할 수 있습니다. 자세한 정보는 [Elastic](#page-16-0)  [Load Balancing 시작하기](#page-16-0)을 참조하세요.

마이그레이션 프로세스를 완료한 후 새 로드 밸런서의 기능을 활용할 수 있습니다.

수동 마이그레이션 프로세스

1단계: 새 로드 밸런서 생성

마이그레이션할 Classic Load Balancer와 동등한 구성으로 로드 밸런서를 생성합니다.

- 1. Classic Load Balancer와 동일한 체계(인터넷 경계 또는 내부), 서브넷 및 보안 그룹으로 새 로드 밸 런서를 생성합니다.
- 2. Classic Load Balancer와 동일한 상태 확인 설정으로 로드 밸런서에 대한 하나의 대상 그룹을 생성 합니다.
- 3. 다음 중 하나를 수행하십시오.
	- Classic Load Balancer가 Auto Scaling 그룹에 연결된 경우, 대상 그룹을 Auto Scaling 그룹에 연 결합니다. 이렇게 하면 Auto Scaling 인스턴스가 대상 그룹에도 등록됩니다.
	- EC2 인스턴스를 대상 그룹에 등록합니다.
- 4. 요청을 대상 그룹에 전달하는 기본 규칙이 있는 하나 이상의 리스너를 생성합니다. HTTPS 리스너 를 생성하는 경우 Classic Load Balancer에 대해 지정한 것과 동일한 인증서를 지정할 수 있습니다. 기본 보안 정책을 사용하는 것이 좋습니다.
- 5. Classic Load Balancer에 태그가 있는 경우 해당 태그를 검토하고 새 로드 밸런서에 관련 태그를 추 가합니다.

2단계: 새 로드 밸런서로 점진적으로 트래픽 리디렉션

인스턴스를 새 로드 밸런서에 등록한 후에는 이전 로드 밸런서에서 새 로드 밸런서로 트래픽 리디렉션 프로세스를 시작할 수 있습니다. 이를 통해 애플리케이션 가용성에 미치는 위험을 최소화하면서 새 로 드 밸런서를 테스트할 수 있습니다.

새 로드 밸런서에 트래픽을 점진적으로 리디렉션하려면

- 1. 새 로드 밸런서의 DNS 이름을 인터넷에 연결된 웹 브라우저의 주소 필드에 붙여넣습니다. 모든 것 이 잘 작동하는 경우 브라우저에 애플리케이션 기본 페이지가 표시됩니다.
- 2. 도메인 이름을 새 로드 밸런서와 연결하는 새 DNS 레코드를 만듭니다. DNS 서비스가 가중을 지 원하는 경우 새 DNS 레코드에서 가중치를 1로 지정하고 이전 로드 밸런서에 대한 기존 DNS 레코 드에서 가중치를 9로 지정합니다. 이렇게 하면 새 로드 밸런서에 트래픽의 10%, 이전 로드 밸런서 에 트래픽의 90%가 전송됩니다.
- 3. 새 로드 밸런서를 모니터링하여 인스턴스에 대한 트래픽 및 라우팅 요청을 수신하는지 확인합니 다.

#### **A** Important

DNS 레코드의 time-to-live (TTL) 은 60초입니다. 즉, 도메인 이름을 확인하는 DNS 서버는 해당 레코드 정보를 60초 동안 캐시에 보관합니다. 그동안 변경 내용이 전파됩니다. 따라 서 이러한 DNS 서버는 이전 단계를 완료한 후 최대 60초 동안 이전 로드 밸런서에 트래픽 을 계속 라우팅할 수 있습니다. 전파되는 동안 트래픽은 로드 밸런서에 전송될 수 있습니 다.

4. 모든 트래픽이 새 로드 밸런서로 전달될 때까지 계속 DNS 레코드의 가중치를 업데이트합니다. 완 료되면 이전 로드 밸런서에 대한 DNS 레코드를 삭제할 수 있습니다.

3단계: 정책, 스크립트 및 코드 업데이트

Classic Load Balancer에서 Application Load Balancer 또는 Network Load Balancer로 마이그레이션 하는 경우 다음을 수행해야 합니다.

- API 버전 2012-06-01을 사용하는 IAM 정책을 버전 2015-12-01을 사용하도록 업데이트합니다.
- 네임스페이스의 CloudWatch 메트릭을 사용하는 프로세스를 업데이트하여 또는 AWS/ELB 네임스페 이스의 메트릭을 사용하십시오. AWS/ApplicationELB AWS/NetworkELB
- 명령을 사용하는 스크립트를 업데이트하여 aws elb AWS CLI 명령을 사용하십시오. aws elbv2 AWS CLI
- 리소스를 사용하는 AWS CloudFormation 템플릿을 업데이트하여 AWS::ElasticLoadBalancing::LoadBalancer AWS::ElasticLoadBalancingV2 리소스 를 사용하십시오.
- Elastic Load Balancing API 버전 2012-06-01을 사용하는 코드를 버전 2015-12-01을 사용하도록 업 데이트합니다.

#### 리소스

- AWS CLI 명령 참조의 [elbv2](https://docs.aws.amazon.com/cli/latest/reference/elbv2/index.html)
- [Elastic Load Balancing API 참조 버전 2015-12-01](https://docs.aws.amazon.com/elasticloadbalancing/latest/APIReference/)
- [Elastic Load Balancing의 ID 및 액세스 관리](#page-20-1)
- Application Load Balancer 사용 설명서의 [Application Load Balancer 지표](https://docs.aws.amazon.com/elasticloadbalancing/latest/application/load-balancer-cloudwatch-metrics.html#load-balancer-metrics-alb)
- Network Load Balancer 사용 설명서의 [Network Load Balancer 지표](https://docs.aws.amazon.com/elasticloadbalancing/latest/network/load-balancer-cloudwatch-metrics.html#load-balancer-metrics-nlb)
- [AWS::ElasticLoadBalancingV2::LoadBalancer\(](https://docs.aws.amazon.com/AWSCloudFormation/latest/UserGuide/aws-resource-elasticloadbalancingv2-loadbalancer.html)출처:AWS CloudFormation 사용 설명서)

4단계: 이전 로드 밸런서 삭제

다음을 수행하고 나면 이전 Classic Load Balancer를 삭제할 수 있습니다.

- 모든 트래픽을 이전 로드 밸런서에서 새 로드 밸런서로 리디렉션
- 이전 로드 밸런서로 라우팅된 모든 기존 요청을 완료